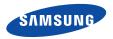

#### SGH-E570 User's Guide

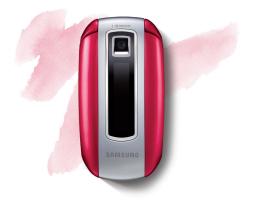

# Important safety precautions

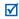

Failure to comply with the following precautions may be dangerous or illegal.

#### Copyright information

- Bluetooth<sup>®</sup> is a registered trademark of the Bluetooth SIG, Inc. worldwide.
- Java<sup>™</sup> is a trademark or registered trademark of Sun Microsystems, Inc.

#### Drive safely at all times

Do not use a hand-held phone while driving. Park your vehicle first.

#### Switch off the phone when refuelling

Do not use the phone at a refuelling point (service station) or near fuels or chemicals.

#### Switch off in an aircraft

Wireless phones can cause interference. Using them in an aircraft is both illegal and dangerous.

#### Switch off the phone near all medical equipment

Hospitals or health care facilities may be using equipment that could be sensitive to external radio frequency energy. Follow any regulations or rules in force.

#### Interference

All wireless phones may be subject to interference, which could affect their performance.

#### Be aware of special regulations

Meet any special regulations in force in any area and always switch off your phone whenever it is forbidden to use it, or when it may cause interference or danger.

#### Water resistance

Your phone is not water-resistant. Keep it dry.

#### Sensible use

Use only in the normal position (held to your ear). Avoid unnecessary contact with the antenna when the phone is switched on.

#### **Emergency calls**

Key in the emergency number for your present location, then press  $[-]_{1}$ .

#### Keep your phone away from small children

Keep the phone and all its parts, including accessories, out of the reach of small children.

#### **Accessories and batteries**

Use only Samsung-approved batteries and accessories, such as headsets and PC data cables. Use of any unauthorised accessories could damage you or your phone and may be dangerous.

- The phone could explode if the battery is replaced with an incorrect type.
- Dispose of used batteries according to the manufacturer's instructions.

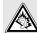

At very high volumes, prolonged listening to a headset can damage your hearing.

#### **Qualified service**

Only qualified service personnel may repair your phone.

For more detailed safety information, see "Health and safety information" on page 103.

# About this Guide

This User's Guide provides you with condensed information about how to use your phone. To quickly learn the basics for your phone, please refer to "Get started" and "Step outside the phone."

In this guide, the following instruction icons appear:

- ✓ Indicates that you need to pay careful attention to the subsequent information regarding safety or phone features.
- Indicates that you can get more information on the referenced page.
- → Indicates that you need to press the Navigation keys to scroll to the specified option and then select it.
- Indicates a key on the phone.

   For example, [~]
- < > Indicates a soft key, whose function is displayed on the phone screen. For example, <**Menu**>

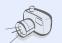

#### Camera and camcorder

Use the camera module on your phone to take a photo or record a video.

# Special features of your phone

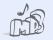

#### Music player

Play music files on your phone. You can use other phone functions while listening to music.

#### • Java

Enjoy Java<sup>™</sup>-based embedded games and download new games.

2

3

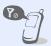

#### Offline mode

Switch your phone to Offline mode to use its non-wireless functions while on an airplane.

#### • Bluetooth

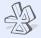

Transfer media files and personal data, and connect to other devices using wireless Bluetooth technology.

#### Web browser

Access the wireless web to get up-to-the-minute information and a wide variety of media content.

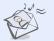

#### Multimedia Message Service (MMS)

Send and receive MMS messages with a combination of text, images, video, and audio.

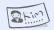

#### Name card

Create name cards with your number and profile. Whenever introducing yourself to others, use this convenient electronic name card.

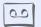

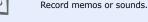

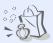

#### Women's life

Voice recorder

Use multiple features designed for women in our modern world.

#### • Organiser

Keep track of your daily, weekly, and monthly schedule.

#### Contents

| Unpack                                                              | 6          |
|---------------------------------------------------------------------|------------|
| Make sure you have each item                                        |            |
| Your phone                                                          | 6          |
| Keys, features, and locations                                       |            |
| Get started                                                         | 7          |
| First steps to operating your phone                                 |            |
| Assemble and charge the phone<br>Power on or off                    |            |
| Keys and icons<br>Access menu functions                             |            |
| Customise your phone                                                |            |
| Make or answer calls                                                |            |
| Step outside the phone                                              | 17         |
| Begin with your camera, music player, we and other special features | b browser, |
|                                                                     |            |

| Use the camera | 17 |
|----------------|----|
| Play music     | 18 |
| 4              |    |

|                                                                                                    | 20<br>21 |
|----------------------------------------------------------------------------------------------------|----------|
| cena meseages                                                                                                    | 21       |
| them meebedgeb minimum minimum meebedgeb minimum meebedgeb minimum meebedgeb minimum meebedgeb minimum meebedgeb | 24       |
| j-                                                                                                    | 25       |
|                                                                                                    | 26       |
| Enter text                                                                                                    | 28       |
| ABC, T9, Number, and Symbol modes                                                                                |          |
| Call functions 3                                                                                                 | 30       |
| Advanced calling features                                                                                        |          |
| Menu functions                                                                                                   | 35       |
| All menu options listed                                                                                          |          |
| Solve problems 10                                                                                                | 01       |
| Help and personal needs                                                                                          |          |
| Health and safety information 10                                                                                 | 03       |
| Index 11                                                                                                    | 12       |

#### Overview of menu functions

To access Menu mode, press < Menu > in Idle mode.

|                  | Call log                                                                                                    | p. 35                                                                |
|------------------|----------------------------------------------------------------------------------------------------|----------------------------------------------------------------------|
| 3<br>4<br>5<br>6 | Recent contacts<br>Missed calls<br>Dialled calls<br>Received calls<br>Delete all<br>Call time<br>Call cost <sup>1</sup>         | p. 35<br>p. 36<br>p. 36<br>p. 36<br>p. 36<br>p. 37<br>p. 37          |
| 2                | Phonebook                                                                                                    | p. 37                                                                |
| 4<br>5<br>6      | Contact list<br>Create contact<br>Group<br>Speed dial<br>My namecard<br>Own number<br>Management<br>Service number <sup>1</sup> | p. 37<br>p. 38<br>p. 39<br>p. 39<br>p. 40<br>p. 41<br>p. 41<br>p. 41 |

| 3 Applications                                                                                                    | p. 42                                                                                                    |
|----------------------------------------------------------------------------------------------------|----------------------------------------------------------------------------------------------------|
| 1 Music player<br>2 Women's life<br>3 Pedometer<br>4 Voice recorder<br>5 Browser<br>6 Java world<br>7 World clock<br>8 Alarm<br>9 Calculator<br>10 Converter<br>11 Timer<br>12 Stopwatch<br>13 Memo<br>14 SIM Application<br>Toolkit <sup>1</sup> | p. 42<br>p. 44<br>p. 47<br>p. 48<br>p. 50<br>p. 53<br>p. 55<br>p. 56<br>p. 56<br>p. 57<br>p. 57<br>p. 57<br>p. 58 |
| 4 Yahoo search <sup>2</sup>                                                                                                    | p. 58                                                                                                    |

| 5 Messages                                                                                                    | p. 59                                                       |
|----------------------------------------------------------------------------------------------------|-------------------------------------------------------------|
| 1 Create message<br>2 My messages<br>3 Templates<br>4 Delete all<br>5 Settings<br>6 SOS messages<br>7 Memory status | p. 59<br>p. 63<br>p. 67<br>p. 68<br>p. 68<br>p. 71<br>p. 72 |
| 6 My files                                                                                                    | p. 72                                                       |
| Images<br>Videos<br>Music<br>Sounds<br>Other files<br>Memory card <sup>3</sup><br>Memory status                     | p. 72<br>p. 73<br>p. 75<br>p. 75<br>p. 76<br>p. 76<br>p. 77 |
| nemery status                                                                                                    | p                                                           |

8 Camera p. 79 9 Settings p. 84 1 Time and date p. 84 2 Phone settings p. 85 Display settings p. 87 4 Sound settings p. 89 5 Network services p. 90 93 6 Bluetooth b. Security p. 96 p. 98 Connection settings 8 p. 99 9 Reset settings

- 1. Available only if supported by your SIM card.
- 2. Shows only if supported by your service provider or country.
- 3. Available only if a memory card is inserted.

#### Unpack

Make sure you have each item

- Phone
- Travel Adapter ٠
- Batterv ٠
- User's Guide ٠

You can obtain various accessories from your local Samsung dealer.

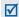

The items supplied with your phone and the accessories available at the accessories available at your Samsung dealer may vary, depending on your country or service provider.

#### Your phone

Keys, features, and locations

#### With the phone open

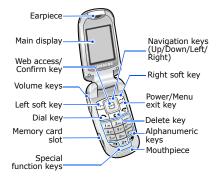

#### With the phone closed

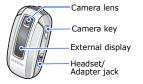

#### Get started

First steps to operating your phone

#### SIM card information

When you subscribe to a cellular network, you receive a plug-in SIM (Subscriber Identity Module) card loaded with your subscription details, such as your PIN, and available optional services.

#### Assemble and charge the phone

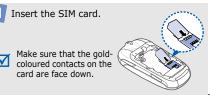

#### Get started

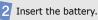

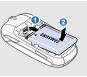

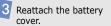

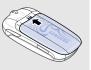

Plug the travel adapter into the phone.

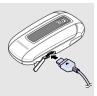

Plug the adapter into a standard AC power outlet.

6 When the phone is completely charged, unplug the adapter from the power outlet and from the phone.

#### Removing the battery cover

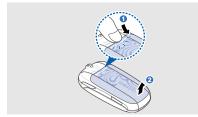

#### Power on or off

| Switch on                                                                | 1. Open the phone.                                                          |
|--------------------------------------------------------------------------|-----------------------------------------------------------------------------|
| Do not switch on<br>the phone when<br>mobile phone use<br>is prohibited. | 2. Press and hold [ Carl.                                                   |
|                                                                          | <ol> <li>If necessary, enter the<br/>PIN and press &lt; OK &gt;.</li> </ol> |

# Switch off 1. Open the phone. 2. Press and hold [1].

#### Offline mode

You can switch the phone to Offline mode, in which the phone functions requiring network connection are deactivated. This mode is helpful when you want to use your phone in a place where you are not allowed to use mobile devices, such as in an airplane or at a hospital.

To switch to Offline mode, press <Menu> and select Settings  $\rightarrow$  Phone settings  $\rightarrow$  Offline mode  $\rightarrow$  On.

In Offline mode, you can use non-wireless functions, such as games, calendar, camera, and music player.

#### Get started

#### **Keys and icons**

#### Keys

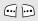

Perform the function indicated on the bottom line of the display.

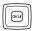

In Idle mode, access the following menus directly:

- Up: My menu mode
- Down/Left/Right: your favourite menus directly.
   p. 86

In Menu mode, scroll through menu options.

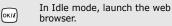

In Menu mode, select the highlighted menu option or confirm input.

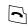

Make or answer a call.

In Idle mode, retrieve the numbers recently dialled, missed, or received.

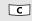

Delete characters from the display or items in an application.

| $\square$ |
|-----------|
| 6         |
| -01       |

Press and hold to switch the phone on or off.

End a call.

In Menu mode, cancel input and return the phone to Idle mode.

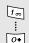

Enter numbers, letters, and some special characters.

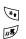

Enter special characters or perform special functions.

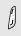

Adjust the phone volume.

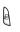

In Idle mode, press and hold to turn on the camera.

In Camera mode, take a photo or record a video.

#### Icons

The following icons may appear on the top line of the screen to indicate your phone's status. Depending on your country or service provider, the icons shown on the display may vary.

| Tuill    | Signal strength                                                            |
|----------|----------------------------------------------------------------------------|
| 6        | GPRS (2.5G) network                                                        |
| E        | EDGE network                                                               |
| C        | Call in progress                                                           |
| ×        | Out of your service area or Offline mode; you cannot make or receive calls |
| <b>A</b> | SOS message feature active<br>p. 71                                        |
|          |                                                                            |

#### Get started

|          | Memory card inserted ► p. 26                           |
|----------|--------------------------------------------------------|
| <u>a</u> | Alarm set ► p. 55                                      |
| 181      | Call ringer set to vibrate ► p. 89                     |
| R        | Roaming network                                        |
| ₽        | Call diverting feature active<br>▶ p. 90               |
| 6        | Home Zone, if registered for the appropriate service   |
| Ē        | Office Zone, if registered for the appropriate service |
| *        | Bluetooth active ► p. 94                               |

| n           | Bluetooth hands-free car kit or headset connected ▶ p. 94 |
|-------------|-----------------------------------------------------------|
| <u> 19</u>  | Pedometer active ► p. 47                                  |
| M           | Silent mode (Mute)                                        |
| *           | Silent mode (Vibration)                                   |
| <b>B</b>    | Whisper mode, during a call<br>▶ p. 34                    |
| $\boxtimes$ | New message                                               |
| ര           | New voicemail                                             |
|             | Battery power level                                       |

#### **Access menu functions**

Select an option

- 1. Press a desired soft key.
- Press the Navigation keys to move to the next or previous option.
- Press <Select> or [OK/i] to confirm the function displayed or option highlighted.
- 4. To exit, choose either of the following methods:
  - Press <Back> to move up one level.
  - Press [🔊] to return to Idle mode.

Use menu numbers Press the number key corresponding to the option you want.

Get started

#### **Customise your phone**

Display language

- In Idle mode, press
   <Menu> and select
   Settings → Phone
   settings → Language.
- 2. Select a language.

## Call ringer melody

- In Idle mode, press
   <Menu> and select

   Settings → Sound
   settings → Incoming call
   → Ringtone.
- 2. Select a ringtone category.
- 3. Select a ringtone.
- 4. Press <Save>.

#### Keytone volume

In Idle mode, press [Volume] to adjust the keytone volume.

Idle mode wallpaper You can set the wallpaper for the idle screen.

- In Idle mode, press
   <Menu> and select

   Settings → Display
   settings → Wallpaper →
   Main display.
- 2. Select an image or video category.
- 3. Select an image or a video clip.
- 4. Press < Select>.
- 5. Press <Save>.

#### Menu mode skin colour

You can change the colour for the display components, such as title bars and highlight bars.

- 1. In Idle mode, press <Menu> and select Settings → Display settings → Skin.
- 2. Select a colour pattern.

#### Menu shortcuts

You can set the Navigation keys to function as shortcuts to access your favourite menus.

- In Idle mode, press
   <Menu> and select
   Settings → Phone
   settings → Shortcuts.
- 2. Select a key.

### 3. Select a menu to be assigned to the key.

#### My menu

You can set up a menu of your own, using your favourite menu items.

To set up My menu item access:

- In Idle mode, press
   <Menu> and select
   Settings → Phone
   settings → My menu.
- 2. Select an item to be changed.
- 3. Select the menu item you want.

#### Get started

| My menu<br>(continued) | To access a My menu item:<br>1. In Idle mode, press [Up].<br>2. Select the item you want.                               |
|------------------------|----------------------------------------------------------------------------------------------------|
| Silent mode            | You can switch the phone to<br>Silent mode to avoid disturbing<br>other people.<br>In Idle mode, press and hold<br>[#]. |
| Phone lock             | You can protect the phone<br>against unauthorised use with<br>a phone password. The phone                               |

turned on.

will require the password when

In Idle mode, press
 <Menu> and select
 Settings → Security →
 Change password.

- Enter the default password, 00000000, and press <OK>.
- Enter a new 4- to 8-digit password and press < OK>.
- Enter the new password again and press <**OK**>.
- 5. Select Phone lock.
- 6. Select Enable.
- Enter the password and press <**OK**>.

#### Make or answer calls

#### Make a call

- 1. In Idle mode, enter an area code and phone number.
- 2. Press [~].
- 3. To end the call, press [ 7 ].

| Answer | <ol> <li>When the phone rings,</li></ol> |
|--------|------------------------------------------|
| a call | press [ ].                               |
| u cun  | 2. To end the call, press [              |

Adjust the volume during a call Press [Volume].

#### Step outside the phone

Begin with your camera, music player, web browser, and other special features

#### Use the camera

#### Take a photo

- 1. Open the phone.
- 2. In Idle mode, press and hold [13] to turn on the camera.
- 3. Aim the lens at the subject and make any desired adjustments.
- Press [OK/*i*] or [IS] to take a photo. The photo is saved automatically.
- Press < Preview > to take another photo.

#### Step outside the phone

View a photo

- In Idle mode, press
   <Menu> and select My
   files → Images → My
   photos.
- 2. Select the photo you want.

Record a video

- 1. In Idle mode, press and hold [13] to turn on the camera.
- 2. Press [1] to switch to Record mode.
- 3. Press [OK/*i*] or [B] to start recording.
- Press [OK/*i*], <⇒>, or [13] to stop recording. The video is saved automatically.
- 5. Press <**Preview**> to record another video.

#### View a video

- In Idle mode, press <Menu> and select My files → Videos → My video clips.
- 2. Select the video you want.

#### **Play music**

Copy music files to the phone Use these methods:

- Download from the wireless web ▶ p. 50
- Download from a computer using the optional Samsung PC Studio ► Samsung PC Studio User's Guide
- Receive via Bluetooth
   p. 26
- Copy to a memory card and insert the card into the phone ▶ p. 26

#### Create a play list

- In Idle mode, press
   <Menu> and select
   Applications → Music
   player.
- Press <Options> and select Add music from → a memory location.
- Press [OK/*i*] to select the files you want and press <Add>.
- Press <**Back**> to return to the music player screen.

Play music files

- From the music player screen, press [ OK/i ].
- 2. During playback, use the following keys:
  - **OK**/*i*: pause or resume playback.
  - Left: return to the previous file.
  - Right: skip to the next file.
  - Volume: adjust the volume.
- 3. Press [Down] to stop playback.

Step outside the phone

#### **Browse the web**

Using the built-in web browser, you can easily access the wireless web to get a variety of upto-date services and information and to download web content.

| Launch the<br>web<br>browser | In Idle mode, press [ OK/ <i>i</i> ].<br>The homepage of your service<br>provider opens.        |  |
|------------------------------|-------------------------------------------------------------------------------------------------|--|
| Navigate<br>the web          | To scroll through browser<br>items, press [Up] or<br>[Down].                                    |  |
|                              | <ul> <li>To select an item, press [ OK/<i>i</i>].</li> <li>To return to the previous</li> </ul> |  |
|                              | page, press <b><back< b="">&gt;.</back<></b>                                                    |  |

 To access browser options, press <**Options**>.

#### **Use Phonebook**

Add a contact

- In Idle mode, enter a phone number and press
   **Options**>.
- Select Save contact → a memory location → New.
- 3. For Phone, select a number type.
- 4. Specify contact information.
- 5. Press **<Save**> to save the contact.

Find a contact

- 1. In Idle mode, press <**Contacts**>.
- 2. Enter the first few letters of the name you want.

3. Select a contact.

 Scroll to a number and press [~] to dial, or press [OK/*i*] to edit contact information.

Create and send a name card

- In Idle mode, press <Menu> and select Phonebook → My namecard.
- Specify your contact information.
- Press <**Save**> to save the name card.
- To send the name card, press <**Options**> and select **Send via** → a sending method.

#### Send messages

Send a text message (SMS)

- In Idle mode, press
   <Menu> and select

   Messages → Create
   message → Text
   message.
- 2. Enter the message text.
- 3. Press <**Options**> and select **Send only** or **Save** and send.
- 4. Enter destination numbers.
- Press [OK/*i*] to send the message.

#### Step outside the phone

Send a multimedia message (MMS)

- 1. In Idle mode, press <Menu> and select Messages → Create message → Multimedia message.
- 2. Select Subject.
- Enter the message subject and press [ OK/i].
- Select Image or video and add an image or a video clip.
- 5. Select **Sound** and add a sound clip.
- 6. Select Message.
- Enter the message text and press [ OK/*i*].

- 8. Press <**Options**> and select **Send**.
- 9. Enter destination numbers or email addresses.
- 10.Press [ OK/*i*] to send the message.

#### View messages

#### View a text message

#### When you receive a message:

- 1. Press <**View**>.
- 2. Select the message from the **Inbox**.

#### From the Inbox:

- In Idle mode, press <Menu> and select Messages → My messages → Inbox.
- Select an SMS message (∑).

#### View a multimedia message

#### When you receive a message:

- 1. Press <View>.
- 2. Press <**Options**> and select **Retrieve**.
- 3. Select the message from the **Inbox**.

#### From the Inbox:

- In Idle mode, press <Menu> and select Messages → My messages → Inbox.
- Select an MMS message (♥
   ).

Step outside the phone

#### Send an SOS message

You can send an SOS message to your family or friends for help in an emergency.

Set up SOS message options

- 1. In Idle mode, press <Menu> and select Messages → SOS messages → Sending options.
- 2. Select **On** on the **Sending SOS** line.
- 3. Select Recipients.
- Enter the phone numbers to which you want to send the SOS message and press [OK/*i*].
- Press <**Options**> and select **Save** to save your settings.

 Press <**Yes**> to send the notification to the registered numbers.

Send the SOS message In Idle mode, with the phone closed, press [Volume] 4 times. The phone sends the SOS

message.

#### **Use Bluetooth**

Your phone is equipped with Bluetooth technology, enabling you to connect the phone wirelessly to other Bluetooth devices and exchange data with them, talk hands-free, or control the phone remotely.

#### Turn on Bluetooth

- In Idle mode, press
   <Menu> and select
   Settings → Bluetooth →
   Activation → On.
- Select My phone's visibility → On to allow other devices to locate your phone.

Search for and pair with a Bluetooth device

- In Idle mode, press
   <Menu> and select
   Settings → Bluetooth →
   My devices → Search for
   new devices.
- 2. Select a device.
- Enter a Bluetooth PIN or the other device's Bluetooth PIN, if it has one, and press <**OK**>.

When the owner of the other device enters the same code, pairing is complete.

#### Step outside the phone

#### Send data

1. Access an application, Phonebook, My files, Calendar, or Memo.

- 2. Select an item.
- Press <Options> and select Send via → Bluetooth.
- 4. Search for and select a device.
- If necessary, enter the Bluetooth PIN and press <**OK**>.

**Receive data** 

- When a device attempts to access your phone, press <**Yes**> to permit the connection.
- If necessary, press <**Yes**> to confirm that you are willing to receive.

#### Use a memory card

You can use a memory card to increase your phone's memory capacity.

Important memory card information

- Frequent erasing and writing will shorten a card's lifespan.
- Do not subject cards to strong shocks.

- Do not remove a card from the phone or turn off the phone while data is being accessed or transferred. This could result in loss of data and/or damage to the card or phone.
- Do not touch card terminals with your fingers or metal objects. If dirty, wipe the card with a soft cloth.
- Keep cards away from small children or pets.
- Do not expose cards in a place subject to electrostatic discharge and/or electromagnetic interference.

#### Insert a memory card

 Insert the card into the card slot, with the label side face up.

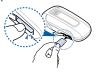

2. Press the card until it locks into place.

# Remove the memory card

- 1. Press the card so that it is disengaged from the phone.
- 2. Remove the card from the slot.

#### Enter text

ABC, T9, Number, and Symbol modes

You can enter text in some features, such as Messages, Phonebook, or Calendar, using ABC mode, T9 mode, Number mode, and Symbol mode.

#### Changing the text input mode

- Press and hold [\*] to switch between T9 mode (**TPAD**) and ABC mode (**Abc**).
   Depending on your country, you may also be able to access an input mode for your specific language.
- Press [ \*] to change case or switch to Number mode ( 123 ).
- Press and hold [#] to switch to Symbol mode.

#### Using ABC mode

Press the appropriate key until the character you want appears on the display.

To enter the same letter twice or to enter a different letter on the same key, wait for the cursor to move to the right automatically or press [Right]. Then, enter the next letter.

#### **Other ABC mode operations**

- Press [1] to enter special characters.
- Press [#] to insert a space.
- Press the Navigation keys to move the cursor.
- Press [C] to delete characters one by one.
   Press and hold [C] to clear the entire display.

#### Using T9 mode

T9 is a predictive text input mode that allows you to enter any character using single keystrokes.

#### Entering a word in T9 mode

- Press [2] to [9] to start entering a word. Press each key once for each letter. T9 predicts the word you are typing, and it may change with each key that you press.
- 2. Enter the whole word before editing or deleting characters.
- When the word displays correctly, go to step 4. Otherwise, press [0] to display alternative word choices for the keys that you have pressed.
- 4. Press [#] to insert a space and enter the next word.

#### Other T9 mode operations

- Press [1] to enter periods or apostrophes automatically.
- Press [#] to insert a space.
- Press the Navigation keys to move the cursor.
- Press [C] to delete characters one by one.
   Press and hold [C] to clear the entire display.

#### Adding a new word to the T9 dictionary

This feature may not be available for some languages.

- 1. Enter the word you want to add.
- Press [0] to display alternative words for your key presses. When there are no more alternative words, Add appears on the bottom line.
- 3. Press <Add>.
- Enter the word you want using ABC mode and press < OK>.

#### Using Number mode

Number mode enables you to enter numbers. Press the keys corresponding to the digits you want.

#### Using Symbol mode

Symbol mode enables you to insert symbols.

| То                        | Press                         |
|---------------------------|-------------------------------|
| scroll to a symbol set    | the Navigation keys.          |
| select a symbol           | the corresponding number key. |
| clear the entered symbols | [ <b>C</b> ].                 |
| insert the symbols        | < <b>0K</b> >.                |
|                           |                               |

#### Call functions

Advanced calling features

#### Making a call

1. In Idle mode, enter an area code and phone number.

Press and hold [ \*] to enter a pause between numbers.

- 2. Press [**^**].
- 3. When you want to end the call, press [ $\frown$ ].

#### Making an international call

- 1. In Idle mode, press and hold [**0**]. The + character appears.
- 2. Enter the country code, area code, and phone number, then press [~].

#### **Redialling recent numbers**

- 1. In Idle mode, press [~] to display the list of recent numbers.
- Scroll to the number you want to call and press [~].

#### Making a call from Phonebook

Once you have stored a number in Phonebook, you can dial the number by selecting it from Phonebook. ► p. 37

You can also use the speed dialling feature to assign your most frequently dialled numbers to specific number keys. ▶ p. 39

You can quickly dial a number from the SIM card using its location number assigned when stored.

1. In Idle mode, enter a location number and press [#].

- 2. Press [Left] or [Right] to scroll through other numbers.
- 3. Press <**Dial**> or [**^**] to dial the number you want.

#### 3-digit dialling

You can quickly dial a number in Phonebook or call record list by entering its 3 consecutive digits.

- 1. In Idle mode, enter the 3 consecutive digits of the phone number you want.
- 2. Scroll to the number and press [~].

#### Answering a call

When you receive a call, the phone rings or vibrates, depending on your call alert type setting. **•** p. 89

Press <**Accept**> or [~] to answer the call.

Call functions

#### Tips for answering a call

- When Anykey answer is active, you can press any key, except for <Reject> and
   [♂]. ▶ p. 87
- When **Active flip** is active, you can simply open the phone. ▶ p. 87
- Press <**Reject**> or [ 
   The reject a call.
- Press and hold [Volume] to reject a call or mute the ringer, depending on the Volume key setting. ▶ p. 87

#### Viewing missed calls

When you have missed calls, the display shows how many calls you have missed.

- 1. Press <View>.
- 2. If necessary, scroll through the missed calls.
- 3. Press [~] to dial the number you want.

#### **Options during a call**

You can access a number of functions during a call.

#### Adjusting the volume during a call

Use [Volume] to adjust the earpiece volume during a call.

Press [Volume up] to increase the volume level and press [Volume down] to decrease the volume level.

#### Placing a call on hold/Retrieving

Press <**Hold**> to place a call on hold, or press <**Retrieve**> to retrieve the call.

#### Making a second call

You can make a second call if your network supports this function.

1. Press **<Hold>** to put the call on hold.

- 2. Make the second call in the normal way.
- 3. Press **<Swap>** to switch between the calls.
- 4. Press **<Options**> and select **End held call** to end the call on hold.
- 5. To end the current call, press [ 7].

#### Answering a second call

You can answer a call while already on the phone, if your network supports the call waiting feature and you have activated it. ▶ p. 92

- 1. Press [ ] to answer the call. The first call is automatically put on hold.
- 2. Press **<Swap>** to switch between the calls.
- 3. Press **<Options**> and select **End held call** to end the call on hold.
- 4. To end the current call, press [ 🔊 ].

#### Using the speakerphone feature

Use your phone as a speaker phone to talk and listen with the phone a short distance away.

Press [ OK/i] and then <Yes> to activate the speakerphone feature. Press [ OK/i] again to switch back to the earpiece.

#### Using menu shortcuts during a call

- Press [Left] to access the My messages menu, or press and hold [Left] to access the Text message menu.
- Press [Right] to access the Phonebook menu, or press and hold [Right] to access the Contact list menu.

Call functions

#### Using In-call options

During a call, press **<Options**> to access the following options:

- **Speaker on/Normal**: turn on the Speakerphone feature or switch back to Normal mode.
- Switch to headset/Switch to phone: switch the call to a Bluetooth headset or hands-free car kit or back to the phone. To use this feature, you first need to connect your headset or car kit to the phone.
   p. 94
- Whisper mode on/Whisper mode off: turn on or off Whisper mode. Whisper mode automatically increases the microphone's sensitivity to allow the other person to hear your voice even though you may be whispering.
- Menu: access the phone's menu functions.

- Voice off/Voice on: mute the phone's mouthpiece so that the person you are talking with is unable to hear you, or unmute it.
- Mute keys/Send keys: turn the key tones off or on.
  - To communicate with answering machines or computerised telephone systems, **Send keys** must be selected.
- Send DTMF: send DTMF (Dual tone multifrequency) tones of a specific number as a group. This option is helpful for entering a password or an account number when you call an automated system, like a banking service.
- **Contacts**: access the contact list to locate or store contact information.
- End held call: disconnect the call currently on hold.

- **Transfer**: transfer the currently active call to a caller on hold. The two callers can talk to each other, but you are disconnected from the call.
- Join: set up a multi-party call by adding a caller on hold to a currently active call. You can include up to 5 people on a multi-party call.
- **Select one**: select one of the multi-party call participants. You can then use the following options:

**Private**: have a private conversation with the selected participant. The other participants can converse with each other. After the private conversation, select **Join** to return both private participants to the multiparty call.

**Removed**: disconnect the selected participant.

# Menu functions

All menu options listed

# Call log (Menu 1)

Use this menu to view the calls you have dialled, received, or missed, and the length of the calls. You can also check the cost of your calls, if your SIM card supports this function. To access this menu, press <**Menu**> in Idle mode and select **Call log**.

#### Recent contacts (Menu 1.1)

This menu displays the most recent calls dialled, received, or missed.

## Accessing a call record

 Press [Left] or [Right] to move to another call type.

- 2. Press [Up] or [Down] to scroll through the call list.
- Press [ OK/i ] to view the details of a call, or press [ ] to dial a number.

## Using call record options

While viewing call details, press **<Options**> to access the following options:

- Call: make a call to the number.
- Add to Phonebook: save the number to Phonebook.
- **Send**: send a message to the selected number.
- **Delete**: delete the selected call record or all records.

## Missed calls (Menu 1.2)

This menu displays the most recent calls you did not answer.

# Dialled calls (Menu 1.3)

This menu displays the most recent calls you have dialled.

## Received calls (Menu 1.4)

This menu displays the most recent calls you have received.

#### Delete all (Menu 1.5)

Use this menu to delete all of the records in each call type.

- Press [ OK/*i*] to select the call types to be cleared.
- 2. Press < Delete>.
- 3. Press < Yes> to confirm the deletion.

#### Call time (Menu 1.6)

This menu displays the time record for calls made and received. The actual time invoiced by your service provider may vary.

To reset the call timers, press **<Reset**>. You need to enter the phone password.

The password is preset to **00000000**. You can change this password.  $\blacktriangleright$  p. 96

#### Call cost (Menu 1.7)

This network feature displays the cost of your calls. This menu is available only if supported by your SIM card. Note that this is not intended to be used for billing purposes.

# Phonebook (Menu 2)

You can store phone numbers on your SIM card and in your phone's memory. The SIM card and phone's memory are physically separate, but they are used as a single entity called Phonebook.

To access this menu, press **<Menu>** in Idle mode and select **Phonebook**.

#### Contact list (Menu 2.1)

Use this menu to search for contact information stored in Phonebook.

#### Finding a contact

- 1. Enter the first few letters of the name that you want to find.
- 2. Select a contact from the list.
- Scroll to a number and press [ →] to dial, or press [ OK/i ] to edit contact information.

#### Finding a contact in Idle mode

You can find contacts in Idle mode, by the spelling of a contact name. The phone searches for the contact names starting with the letters labelled on any of the keys you pressed.

- 1. In Idle mode, press the number keys containing the letters you want.
- 2. Press <Options> and select Search as spelling.

The phone searches Phonebook for the matching contacts and shows results.

Symbols or blank spaces you inserted to a contact name are excluded during a search.

## Using contact options

While viewing contact details, press <**Options**> to access the following options:

If you find a contact using **Search as spelling**, some options are not available.

- Edit: edit contact information.
- Send message: send a message to the selected number or email address.
- **Copy to**: copy the contact to the phone's memory or to the SIM card.
- Send via: send the contact via SMS, MMS, or Bluetooth.
- Delete: delete the selected contact.

#### Create contact (Menu 2.2)

Use this menu to add a new contact to Phonebook.

- 1. Select a memory location.
- 2. Change the settings or enter information about the contact.
- 3. Press **<Save>** to save the contact.

#### Group (Menu 2.3)

Use this menu to organise your contacts in caller groups.

#### Creating a caller group

- 1. Press <**Options**> and select **Add**.
- 2. Enter a name for the group.
- 3. Select the caller ID line and set an image.
- 4. Select the ringtone line and set a ringtone.
- 5. Press **<Save**> to save the group.

## Adding members to a caller group

- 1. Select a group.
- 2. Press <Add>.
- Press [ OK/i ] to select the contacts to be added.
- Press < Select >.

## Managing caller groups

From the group list, press **<Options**> to access the following options:

- **View**: check the members of the selected group.
- Add: add a new group.
- Edit: change the group properties.
- Send message: send a message to the group members you want.
- **Delete**: delete the selected group or all groups. Group members, however, will not be deleted from Phonebook.

## Speed dial (Menu 2.4)

Use this menu to assign a speed dial number (2 to 9) for your most frequently dialled numbers.

## Assigning speed dial numbers

- 1. Select a key location from **2** to **9**. Key **1** is reserved for your voicemail server.
- 2. Select a contact from the contact list.
- 3. Select a number, if the contact has more than one number.

## Managing speed dial entries

From the Speed dial screen, press **<Options>** to access the following options:

- Add: assign a number to an unassigned key.
- View: check the name and number assigned to a key.
- **Change**: assign a different phone number to a key.
- **Remove**: clear the speed dial setting for a key.

# **Dialling speed dial numbers**

In Idle mode, press and hold the appropriate key.

#### My namecard (Menu 2.5)

Use this menu to create a name card and send it to other people.

### Saving your name card

The procedure for creating your name card is the same as the one for saving a phone number in the phone's memory. ▶ p. 38

### Using name card options

After saving your name card, press **<Options>** to access the following options:

- Edit: edit the name card.
- Send via: send the name card via SMS, MMS, or Bluetooth.

- Exchange namecard: exchange name cards with another person via Bluetooth.
- Delete: delete the name card.

#### Own number (Menu 2.6)

Use this menu to check your phone numbers, or to assign a name to each of the numbers. Changes made here do not affect the actual subscriber numbers on your SIM card.

#### Management (Menu 2.7)

Use this menu to manage contacts in Phonebook or change the default settings for Phonebook.

 Save new contact to: select a default memory location for saving contacts. If you select Always ask, the phone will ask you to select a memory location each time you save a number.

- Copy all to: copy all of the contacts stored on the SIM card to the phone's memory, or vice versa.
- **Delete all**: delete all of the contacts from your phone's memory, your SIM card, or all.
- Memory status: check the number of contacts you have stored in the phone's memory and on the SIM card.

#### Service number (Menu 2.8)

Use this menu to view the SDN (Service Dialling Number) list assigned by your service provider, including emergency numbers and numbers for directory enquiries. This menu is available if your SIM card supports SDN.

Select the service you want and press [~].

# Applications (Menu 3)

The **Applications** menu provides you with various entertaining and convenient features, such as games, music player, web browser, voice recorder, alarm clock, stopwatch, etc. To access this menu, press <**Menu**> in Idle mode and select **Applications**.

## Music player (Menu 3.1)

Use this menu to listen to music.

#### Downloading or receiving music files

You can play mp3 and aac files. Use the following methods to save music files to your phone's memory:

Your phone supports mp3 files with a bit rate of up to 192 kbps.

- Download from the wireless web ▶ p. 50
- Download from a PC using the optional Samsung PC Studio ► Samsung PC Studio User's Guide
- Receive via an active Bluetooth connection
   p. 26
- Copy to a memory card and insert the card into the phone ▶ p. 26

Downloaded or received files are stored in the  $\ensuremath{\textbf{Music}}$  folder.

## Creating a play list

- 1. From the music player screen, press <**Options**> and select **Add music from**  $\rightarrow$  a memory location.
- Press [ OK/i] to select the files to be added and press <Add>.
- 3. Press <**Back**> to return to the music player screen.

# Playing music files

From the music player screen, press [ OK/i ]. During playback, use the following keys:

| Key    | Function                                                                    |
|--------|-----------------------------------------------------------------------------|
| OK/i   | Pauses or resumes playback.                                                 |
| Left   | Returns to the previous file.                                               |
| Right  | Skips to the next file.                                                     |
| Up     | Opens the play list.                                                        |
| Down   | Stops playback.                                                             |
| Volume | Adjusts the volume level.                                                   |
| 2      | Changes the playback animation.                                             |
| 3      | Changes the repeat mode.<br>(_A⊥: Off, ⊄1고: Repeat one,<br>⊄A고: Repeat all) |
| 6      | Turns Shuffle mode on or off.                                               |

## Using music player options

From the music player screen, press <**Options**> to access the following options:

- Play/Pause: begin or pause playback.
- Open playlist: access the play list.
- Go to music: access the Music folder.
- Send via Bluetooth: send the file via Bluetooth.
- Set as: set the file as your ringtone or as a ringtone for a Phonebook entry.
- Remove from playlist: remove the selected file from the play list.
- **Settings**: change the default settings for playing music files:

**Repeat mode**: select a repeat mode type. **Shuffle**: set the music player to play tracks in random order.

**Visualisation**: change the playback animation.

Volume: select a volume level.

• **Details**: access the file properties.

## Accessing the play list

From the music player screen, press [Up]. Press **<Options>** to access the following options:

- Play: play the currently selected file.
- Add music from: add files to the play list.
- Move in playlist: move the selected file to the position you want within the play list.
- **Remove**: remove the selected file or all files from the play list.
- **Details**: access the file properties.

## Women's life (Menu 3.2)

Your phone has special menus, which can be useful for women in the modern world.

## Fragrance type (Menu 3.2.1)

Use this menu to help you choose a personal style best suited for you according to your own preferences, such as favourite food and music, hobbies, fashion sense, and the places you love to go.

### Creating a personal profile

- 1. Press < Create>.
- 2. Specify profile parameters.
- 3. When you have finished, press **<Save>**. The phone displays a style type for you.

## Using personal profile options

While viewing the style options in a personal profile, press **<Options**> to access the following options:

- Edit: edit information stored in the profile.
- Send via multimedia message: send the profile via MMS.
- **Delete**: delete the profile.

#### Biorhythm (Menu 3.2.2)

Use this menu to check where you are in your biorhythm cycle. The biorhythm cycle is based on your birth date and displays how you are influenced physically, emotionally, and intellectually by your biorhythm at a particular moment.

# Checking your biorhythm for a specific date

- 1. From the Biorhythm screen, select **Day** view.
- 2. Enter the date you want and press [Down].
- 3. Enter your birth date and press <**OK**>.

The graphics and numbers are displayed indicating your biorhythm states for that date.

While viewing your biorhythm cycle, press <**Options**> to access the following options:

• Send via text message: send the biorhythm via SMS.

 Report via text message: set to receive your biorhythm via SMS at a specified time.

# Checking your biorhythm for the current month

- 1. From the Biorhythm screen, select **Month** view.
- 2. Enter your birth date and press **<OK**>.

## Height/Weight ratio (Menu 3.2.3)

Use this menu to measure the percentage by which you are over or under the ideal weight for your height.

- Press [Left] or [Right] to select your gender and press [Down].
- 2. Select the height unit and enter your height on the **Your height** line.
- 3. Press [Down].
- 4. Select the weight unit and enter your weight on the **Your weight** line.

Press <OK> to view the result.
 Press <Help> to understand the significance of the percentage.

## Calories (Menu 3.2.4)

Use this menu to measure calories you have consumed and burned, based on the amount of work and/or exercise you have done. You can also check the total calories consumed for a day.

### **Recording consumed calories**

- 1. Select a date on the calendar.
- 2. Press < Create>.
- 3. Press [Left] or [Right] to select your work category.
- 4. Set each option for your work or exercise.
- 5. Move to the **How long?** line and enter the length of work time.
- 6. Press <**Save**>.

## Checking consumed calories for a day

Select a day to view the details for the total calories consumed for the selected day. From the calorie item list, press **Options**> to access the following options:

- **Change time**: enter the amount of time you exercised or worked.
- Create: add a new calorie item.
- **Delete**: delete the selected calorie item or all calorie items.

## Pink schedule (Menu 3.2.5)

Use this menu to check the date of your next ovulation and the period during which you are most likely to get pregnant.

- 1. Enter the first day of your last menstrual period.
- 2. Enter the average length (in days) of your menstrual cycle.

- 3. Press <**OK**>.
- Press [Left] or [Right] to check the other months' schedule.

Press < **Help**> to understand the significance of the coloured cell.

### Shopping list (Menu 3.2.6)

Use this menu to make a shopping list by entering information on items that you want or need to buy, and calculate the total expense.

#### Creating a shopping list

- 1. Select a shopping bag.
- Press < Add >.
- 3. Enter information for the item.
- 4. Press <**Save**> to add the item to the bag.

#### Using options

From the item list of a shopping bag, press <**Options**> to access the following options:

- Edit: edit information on the item.
- Add: add a new item to the bag.
- **Delete**: remove the selected item or all items from the bag.

#### Pedometer (Menu 3.3)

Use this menu to keep track of how many steps you have taken and the calories you have burned while walking.

#### Starting the pedometer

- 1. Set up user information and press <**Save**>.
- 2. From the Pedometer counter screen, press [ OK/i].
- 3. Close the phone.
- To stop the counter, access the Pedometer menu and press [ OK/i].

## Using pedometer options

From the Pedometer screen, press **<Options>** to access the following options.

- Counter on/Counter off: activate or deactivate the counter.
- **View by**: view the history of counter results in different modes.
- Settings: change the counter settings: Goal settings: set an alarm to alert you when you reach the goal you set.
   Basic information: change user information.
- Reset: select a reset option.

**Counter**: reset the counter.

**All data**: clear the counter history and goal setting information.

## Voice recorder (Menu 3.4)

Use this menu to record voice memos and any other sounds.

### Recording a voice memo

- 1. Press [ OK/*i*] to start recording.
- Speak into the mouthpiece.
   Press [ OK/i] to pause or resume recording.
- 3. Press <**Stop**> or [Down] to end recording. The voice memo is automatically saved.
- Press [ OK/i ] to review the voice memo, or press [Up] to record a new memo.

## Playing a voice memo

- 1. Press <Options> and select Go to My voice clips.
- 2. Select a voice memo. The selected memo plays.

During playback, use the following keys:

| Key    | Function                    |
|--------|-----------------------------|
| OK/i   | Pauses or resumes playback. |
| Left   | Moves backward in a memo.   |
| Right  | Moves forward in a memo.    |
| Volume | Adjusts the volume.         |
| Down   | Stops playback.             |

#### Using voice recorder options

After recording or playing a voice memo, press <**Options**> to access the following options:

- **Play**: play the selected voice memo in Review mode.
- Record: record a new voice memo.

- Go to My voice clips: access the voice memo list.
- Send via: send the file via MMS or Bluetooth.
- Delete: delete the file.
- Rename: change the file name.
- Lock/Unlock: lock the file to prevent it from being deleted, or unlock the file.
- Details: access the file properties.

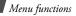

#### Browser (Menu 3.5)

The Wireless Application Protocol (WAP) browser on your phone allows you to access the wireless web. From the wireless web, you can access up-to-date information and a wide variety of media content, such as games, wallpapers, ringtones, and music files.

#### Home (Menu 3.5.1)

Use this menu to connect your phone to the network and load the homepage of the wireless web service provider.

#### Navigating the web browser

Press [Up] or [Down] to scroll through browser items and press [ OK/i] to select an item.

#### Using browser options

From any web page, press **Options**> to access the following options:

- Go to: access the linked web page.
- Go to homepage: return to the homepage.
- Enter URL: enter a URL address manually.
- **Go**: move backward or forward through pages in history.
- **Reload**: reload the current page with updated information.
- **Bookmarks**: bookmark the current page or access the bookmark list.
- Send URL via SMS: send the URL address of the current page via SMS.
- To SmartFit view/To Desktop view: change the display mode of the browser.
- **Save**: save the selected image or the current page.
- Page details: access the page properties.

• **Browser options**: change the various settings for the browser.

**Cache:** change the cache mode or clear the cache. The cache is a temporary memory site that stores recently accessed web pages.

**Cookies**: change the cookie acceptance mode or delete cookies. Cookies are pieces of personal information sent to a web server while navigating the web.

**Preferences**: change the browser display and sound settings.

**Certificates**: access the WAP browser certificates.

**About browser**: access version and copyright information about the browser.

Enter URL (Menu 3.5.2)

Use this menu to manually enter a URL address and access the associated web page.

You can add the entered address to the bookmark list by selecting **Add bookmark**.

#### Bookmarks (Menu 3.5.3)

Use this menu to save URL addresses in order to quickly access web pages, or access ones you have bookmarked while navigating the wireless web.

#### Adding a bookmark

- 1. Press <**Add**>, or press <**Options**> and select **Add bookmark**.
- 2. Enter a title for the bookmark and press [Down].
- 3. Enter a URL address and press <**Save**>.

#### Accessing a bookmarked page

Selecting a bookmark item launches the web browser and accesses the associated web page.

## Using bookmark options

From the Bookmarks screen, press **<Options>** to access the following options:

- Go to: access the bookmarked web page.
- Go to homepage: access the homepage.
- Enter URL: enter a URL address manually.
- **Edit bookmark**: edit the URL address and title of the bookmark.
- Add bookmark: add a new bookmark.
- Send URL via SMS: send the URL address of the bookmark via SMS.
- **Delete**: delete the selected bookmark or all bookmarks.

## Saved pages (Menu 3.5.4)

You can access the list of pages you have saved while online.

Select a page name from the list to view the corresponding web page offline.

From the saved page list, press the **<Options>** to access the following options:

- Show: access the selected web page.
- Edit title: change the name for the selected web page.
- **Delete**: delete the selected web page or all pages.

#### History (Menu 3.5.5)

You can access the list of pages you have accessed recently.

Select a page from the list to access the corresponding web page.

From the history list, press the **<Options>** to access the following options:

- **Open**: access the selected web page.
- **Delete**: delete the selected web page or all pages.

#### Clear cache (Menu 3.5.6)

Use this menu to clear the cache. The cache is a temporary memory site that stores recently accessed web pages.

#### Browser settings (Menu 3.5.7)

Use this menu to select a connection profile to be used for accessing the wireless web. You can also create or edit a profile.  $\blacktriangleright$  p. 98

## Java world (Menu 3.6)

Use this menu to access the embedded Java games and downloaded Java applications.

## Launching a Java application

Select **My games**  $\rightarrow$  an application from the application list and follow the onscreen instructions. The procedure may differ from application to application.

## Using Java application options

From the application list, press **Options**> to access the following options:

- Start: launch the selected application.
- Move to: move the application to another folder.
- Delete: delete the selected application or all applications, except for the embedded games.
- Lock/Unlock: lock the application to prevent it from being deleted, or unlock the application.
- **Details**: access the application properties.
- Permissions: set permission settings for services that charge you additional costs, such as network access and SMS.
- **Upgrade**: upgrade the application to the latest version.

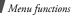

- Send information via Text message: send the URL address containing the application via SMS.
- **Memory status**: access memory information for applications.
- Settings: select a connection profile to be used for applications requiring network access. You can also create or edit a profile.
   p. 98

## World clock (Menu 3.7)

Use this menu to set your local time zone and find out the current time in another part of the world.

#### Setting the local time zone

- 1. From the World clock screen, press <**Options**> and select **Edit**.
- 2. Select Time zone.

- Press [Left] or [Right] to scroll to the city you want. As the time line moves, the time and date of the given zone display.
- 4. Press <Save>.
- 5. Press **<Save**> to save the city as your local time zone.

## Adding a time zone

- 1. From the World clock screen, press <**Options**> and select **Add**.
- 2. Press [Left] or [Right] to scroll to the city you want. As the time line moves, the time and date of the given zone display.
- 3. Press <Save>.

## Using world clock options

From the World clock screen, press **<Options>** to access the following options:

• Edit: change the local time zone.

- Add: add a time zone.
- Mark as second clock/Unmark second clock: set the selected time zone to be displayed for a dual clock type, or cancel the setting.
- Set daylight saving time: apply daylight saving time to the time zone you want.
- Delete: delete the selected time zone.
- Display settings: select a clock type to be displayed on the idle screen. Changing the clock is only available when you have marked a time zone for a dual clock type.

#### Alarm (Menu 3.8)

Use this menu to set alarms. The alert type for a normal alarm corresponds to the call alert type setting. A wake-up alarm is not affected by your sound settings.

## Setting an alarm

- 1. Select a type of alarm.
- 2. Set each alarm option:
  - Alarm: activate the alarm.
  - Alarm time: enter the time for the alarm to sound.
  - AM/PM: set AM or PM in 12-hour time format.
  - Repeat: select a repeat option.
  - Alarm tone: select an alarm ringtone.
- 3. Press <**Save**>.

## Stopping an alarm

- For a non-wake-up alarm, press any key.
- For a wake-up alarm, press < Confirm> or [ OK/*i*].

Press any key, except for <**Confirm**> and [OK/i], to cause it to sound again after 5 minutes.

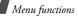

## Deactivating an alarm

- 1. Select the alarm you want to deactivate.
- 2. Select Off on the Alarm line.
- 3. Press <Save>.

# Setting alarms to sound when the phone is off

From the Alarm screen, select **Auto power**  $\rightarrow$  **On**.

If the phone is off when it is time for the alarm to sound, the phone switches on and sounds the alarm.

## Calculator (Menu 3.9)

Use this menu to perform arithmetic functions, such as addition, subtraction, multiplication, and division.

1. Enter the first number.

- Press <.()> to insert a decimal point or bracket.
- Press [ \*] or [#] to move the cursor.
- 2. Press one of the Navigation keys to access the arithmetic function you want.
- 3. Enter the second number.
- 4. Press [ OK/*i*] to view the result.
- 5. If necessary, repeat from step 2 to continue the calculation.

### Converter (Menu 3.10)

Use this menu for common conversions, such as length and temperature.

- 1. Select a converter.
- 2. Press [Left] or [Right] to select the original unit and press [Down].
- 3. Enter the value to be converted and press [Down].

- Press [ \*] to insert a decimal point.
- Press [#] to change the temperature to above zero (+) or below zero (-).
- Press [Left] or [Right] to select the unit to which you want to convert. The equivalent value for the amount you entered displays.
- For the currency converter, you can view and set currency rates by pressing **<View rate**>.

#### Timer (Menu 3.11)

Use this menu to set a period of time for the phone to count down. The phone sounds an alarm when the specified period of time expires.

#### Starting the timer

- 1. Press <**Set**>.
- 2. Enter the length of time you want to count down and press **<OK**>.

3. Press [ OK/*i*] to start counting down.

#### Stopping the timer

- Press any key when the timer sounds.
- Press [ OK/i ] on the timer screen to stop the timer before it sounds.

#### Stopwatch (Menu 3.12)

Use this menu to measure elapsed time.

- 1. Press [ OK/*i*] to start the stopwatch.
- Press [ OK/*i*] to check an interval. You can repeat this step for a total of 4 intervals.

#### Memo (Menu 3.13)

Use this menu to make memos for things that are important and manage them.

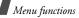

#### Creating a memo

- 1. Press <**Options**> and select **Create**.
- 2. Enter the memo's text and press [OK/i].

## Viewing a memo

- 1. Select the memo you want to view.
- 2. Press [Left] or [Right] to view other memos.

## Using memo options

While viewing memo details, press < Options> to access the following options:

- Edit: change the memo's text.
- Send via: send the selected memo via. SMS, MMS, or Bluetooth.
- Delete: delete the memo.
- Memory status: check how many memos you have created.

# SIM Application Toolkit (Menu 3.14)

This menu is available if you use a SIM card that supports SIM Application Toolkit menus and provides additional services, such as news, weather, sports, entertainment, and location services. Available services may vary, depending on your service provider.

For details, see your SIM card instructions or contact your service provider.

# Yahoo search (Menu 4)

Yahoo search launches the Yahoo search engine to find information, news, images, videos, or local services from around the web.

To access this menu, press < Menu> in Idle mode and select Yahoo search.

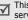

This menu may not be shown depending on your service provider or country.

## Messages (Menu 5)

Use the **Messages** menu to send and receive text messages and multimedia messages. You can also access push messages and broadcast messages.

To access this menu, press **<Menu>** in Idle mode and select **Messages**.

## Create message (Menu 5.1)

Use this menu to create and send messages.

#### Text message (Menu 5.1.1)

Short Message Service (SMS) allows you to send text messages that may include simple pictures, animated images, and melodies.

#### Creating and sending an SMS message

1. Enter the message text and press [ OK/*i*].

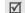

- The maximum number of characters allowed in a message varies by service provider. If your message exceeds the maximum number of characters, the phone will split the message.
- You can use various options by pressing
   Options>. ▶ next section
- Enter a destination number. To send the message to more than one recipient, fill in additional destination fields.
- 3. Press [ OK/i] to send the message.

# Using options while composing an SMS message

While composing a message, press **<Options>** to access the following options:

- Send only: send the message.
- Save and send: send the message and then save it in the Sentbox folder.
- **Insert**: add a text template, Phonebook entry, or bookmarked URL address.

- Add image/Add animation/Add melody: add a media file stored in the phone's memory.
- Attach: attach a Phonebook entry as a name card or a calendar item as a data format attachment.
- Save in: save the message in another message folder.
- **Select language**: change the language to be used in T9 input mode.
- Text style: change the text attributes.
- **Input method**: change the text input mode.

## Multimedia message (Menu 5.1.2)

Multimedia Message Service (MMS) delivers messages containing a combination of text, image, video, and audio, from phone to phone or from phone to email.

## Creating and sending an MMS message

#### 1. Select the **Subject** line.

You can use various options by pressing <**Options**> in each field. ► next section

- 2. Enter the message subject and press [OK/*i*].
- 3. Select the Image or video line.
- 4. Select **Add image** or **Add video** and add an image or a video clip.
  - The maximum size allowed for a message can differ, depending on your service provider.
    - Depending on the file type or DRM (Digital Rights Management) system, some files may not be able to be forwarded.
- 5. Select the **Sound** line.
- 6. Select **Add sound** and add a sound clip.
- 7. Select the **Message** line.

- 8. Enter the message text and press [ OK/*i*].
- When you have finished, press <**Options**> and select **Send**.
- Enter a phone number or an e-mail address. To send the message to more than one recipient, fill in additional destination fields.
- 11.Press [ OK/i ] to send the message.

# Using options while composing an MMS message

The table below shows all options without regarding whether an item is added or not. You can check common options in the last cell of the table:

- SubjectAdd: add the message subject.
  - Edit: edit the subject.
  - **Clear subject**: remove the message subject.

Image or video

- Add image/Add video: add a media file stored in the phone's memory.
  - Change image/Change video: replace an added item.
  - Add memory card: add a file stored on a memory card. This option is only available when you insert a memory card into the phone.
  - **Remove media**: remove an added item.
- Sound Add sound: add a media file stored in the phone's memory.
  - Change sound: replace an added item.

| Sound             | <ul> <li>Add memory card: add a<br/>file stored on a memory card.<br/>This option is only available<br/>when you insert a memory<br/>card into the phone.</li> <li>Remove sound: remove an<br/>added item.</li> </ul> |
|-------------------|----------------------------------------------------------------------------------------------------|
| Message           | <ul> <li>Add: add the message text.</li> <li>Edit: edit the text.</li> <li>Clear message: remove the message text.</li> </ul>                                                                                         |
| Attached<br>items | <ul> <li>View: open the selected item.</li> <li>Remove: remove the selected item or all items.</li> </ul>                                                                                                    |

#### Common • **Preview**: view the message as it will be shown on the recipient's phone.

- Send: send the message.
- Save in: save the message in another message folder.
- Add page: add pages. Move to each page by pressing [Left] or [Right].
- Delete page: delete a page.
- Edit page: change the duration of page display or move the page between the other pages.
- Attach: attach a Phonebook entry as a name card or a calendar item as a data format attachment.

#### My messages (Menu 5.2)

Use this menu to access messages you have received, sent, or that have failed during sending.

#### Inbox (Menu 5.2.1)

This folder stores all of the messages you have received.

#### Viewing a message

The following icons may appear on the list to show the message type:

- SMS message
- া : MMS message
- Image: MMS notification (Section 2): Being retrieved, Section 2): Failed to be retrieved)
- Push message from web servers/ Configuration message, containing network parameters from your service provider

- Stroadcast message from your service provider
- Image: Delivery report for your sent messages
- Depending on the DRM (Digital Rights Management) system, messages having web content may not be able to be forwarded.
  - An ! icon next to a message means that the message is of high priority.

#### To view a message:

- 1. Select the message you want.
- 2. Press [\*] or [#] to view other messages.

## Using message options

While viewing a message, press **Options**> to access the following options:

#### SMS messages

• **Reply via text message**: reply to the sender via SMS.

- Reply via multimedia message to: reply to the sender via MMS.
- **Forward**: forward the message to other people.
- **Delete**: delete the message.
- Move to phone/Move to SIM: move the message between the SIM card and the phone's memory.
- Cut address: extract URL addresses, email addresses, or phone numbers from the message.
- **Cut media**: save media content from the message to your phone's memory.
- Lock/Unlock: lock the message to prevent it from being deleted, or unlock the message. You can protect only those messages stored in the phone's memory.
- Add to Block list: add the sender's number to the block list to reject the messages from the sender.

### MMS messages

- **Retrieve**: retrieve the MMS message from the MMS server.
- **Reply via text message**: reply to the sender via SMS.
- **Reply via multimedia message to**: reply to the sender via MMS.
- **Forward**: forward the message to other people.
- **Delete**: delete the message.
- Cut address: extract URL addresses, email addresses, or phone numbers from the message.
- Attached items: save media content from the message to your phone's memory.
- **Lock/Unlock**: lock the message to prevent it from being deleted, or unlock the message.
- Details: access the message properties.

#### **Configuration messages**

- **Install**: apply the configuration specified in the message to your phone.
- **Delete**: delete the message.
- Lock/Unlock: lock the message to prevent it from being deleted, or unlock the message.

#### Push messages

- Go to URL: connect to the URL address specified in the message.
- **Delete**: delete the message.
- Cut address: extract URL addresses, email addresses, or phone numbers from the message.
- Lock/Unlock: lock the message to prevent it from being deleted, or unlock the message.

#### Broadcast messages

- **Save**: save the message to the phone's memory.
- Cut address: extract URL addresses, email addresses, or phone numbers from the message.
- **Delete**: delete the message.

## **Delivery reports**

- Cut address: extract URL addresses, email addresses, or phone numbers from the report.
- Delete: delete the report.
- Lock/Unlock: lock the report to prevent it from being deleted, or unlock the report.

### Drafts (Menu 5.2.2)

This folder stores messages you have saved to send at a later time.

When you select a message, it opens in Edit mode so that you can edit and send the message.

## Outbox (Menu 5.2.3)

This folder stores messages that the phone is attempting to send or has failed to send.

The following icons may appear on the list to show the message status:

- 🛧 : Being sent
- 🕱: Failed to be sent

While viewing a message, press **Options**> to access the following options:

- Send again: retry sending the message.
- **Forward**: forward the message to other people.
- Cut address: extract URL addresses, email addresses, or phone numbers from the message.
- **Delete**: delete the message.

- Lock/Unlock: lock the message to prevent it from being deleted, or unlock the message.
- Details: access the message properties.

#### Sentbox (Menu 5.2.4)

This folder stores messages that you have sent. While viewing a message, press **<Options>** to access the following options:

- Send: send the message.
- **Forward**: forward the message to other people.
- **Cut address**: extract URL addresses, email addresses, or phone numbers from the message.
- **Delete**: delete the message.
- **Lock/Unlock**: lock the message to prevent it from being deleted, or unlock the message.
- **Details**: access the message properties.

#### My folders (Menu 5.2.5)

Use this menu to create new folders and organise your messages.

#### Creating a new folder

- 1. Press < Yes>.
- 2. Enter a folder name and press <**OK**>.

#### Using folder options

From the folder list, press **<Options**> to access the following options:

- **Open**: open the selected folder.
- Add folder: add a new folder.
- **Rename folder**: change the selected folder's name.
- Delete: delete the selected folder.

## Templates (Menu 5.3)

Use this menu to make and use templates of frequently used messages or passages.

## Text templates (Menu 5.3.1)

You can access embedded text templates or create ones with the sentences you use frequently so that you can use them in composing an SMS message.

## Creating a template

- 1. Select an empty location.
- 2. Enter a message and press <**OK**>.

## Using template options

From the template list, press **Options**> to access the following options:

- Edit: edit the selected template.
- Send message: create and send a new message using the selected template.
- **Delete**: delete the selected template.
- Add new: add a new template.

## Multimedia message templates

(Menu 5.3.2)

You can access embedded MMS templates or ones you have saved so that you can use them in composing an MMS message.

From the template list, press **Options**> to access the following options:

- View: open the selected template.
- Edit: edit the selected template.
- Send: send the template via MMS.
- **Delete**: delete the selected template.

# Delete all (Menu 5.4)

Use this menu to delete messages in each message folder all at once.

1. Press [  $\textsc{OK}/\ensuremath{\vec{\imath}}$  ] to select the message folders to be cleared.

Pressing the key twice displays the message types so that you can specify the ones to be deleted.

- 2. Press <**Delete**>.
- Press [ OK/*i* ] to select With protection to delete locked messages, and then press <Yes>.
- 4. Press < **Yes**> to confirm the deletion.

### Settings (Menu 5.5)

Use this menu to set up various options for using the messaging services.

### Text message (Menu 5.5.1)

You can configure default SMS settings.

• **Send settings**: set up the options for sending SMS messages:

**Reply path**: allow recipients to reply to you through your SMS server.

**Delivery report**: set the network to inform you when your messages are delivered.

Character support: select a character encoding type. When you select Automatic, the phone switches the encoding type from GSM-alphabet to Unicode if you enter a Unicode character. Using Unicode encoding will reduce the maximum number of characters in a message to about half. If this menu is not shown, your phone provides automatic character encoding by default. Bearer selection: select either GSM or GPRS preferred, depending on your network.

- **Block list**: specify phone numbers from which you want to reject messages.
- Current profile: select an SMS setting profile.
- Profile settings: set the properties of each profile:

**Service centre**: store or change the number of your SMS server.

**Default destination**: enter the default destination. It will be displayed in the first field on the destination field.

**Default type**: set the default message type. The network can convert messages into the selected format.

**Default validity**: set the length of time your messages are stored in the SMS server. **Setting name**: enter a profile name.

#### Multimedia message (Menu 5.5.2)

You can configure default MMS settings.

• Sending settings: set up the options for sending MMS messages:

**Delivery report:** set the network to inform you when your messages are delivered. **Hide address:** set your address to be hidden from the recipient's phone. **Read reply:** send a read-reply request along with your messages.

Priority: set the priority level of messages.Expiry date: set the length of time messages are stored in the MMS server.Delivery time: set a time delay before

messages are sent.

**Outgoing message size**: select a maximum size allowed for messages. Available message size may vary, depending on your country.

• **Retrieve settings**: set up the options for receiving MMS messages:

**Reject unknown senders**: reject messages from unknown senders.

**Allow adverts**: accept advertisements. **Allow information**: accept information messages.

**Allow reports**: set the network to inform the sender when a message is delivered to you.

**Recep. in home network**: determine if your phone retrieves new messages automatically when you are in your home service area.

Reception when abroad: determine if your phone retrieves new messages automatically when you are roaming on another network. Reception within your home network or abroad has the following options:

- **Manual**: the phone displays notifications. Use the **Retrieve** option to manually retrieve new messages.
- **Automatic**: the phone automatically retrieves messages from the server.
- Reject: the phone rejects all messages.
- **Block list**: specify phone numbers from which you want to reject messages.
- Profile: select a connection profile to be used for MMS. You can also create or edit a profile. ▶ p. 98

#### Push message (Menu 5.5.3)

You can change the settings for receiving push messages from the wireless web server.

- **Receive**: set whether to receive push messages from the web server.
- Black list: manage blocked server addresses.

#### Broadcast messages (Menu 5.5.4)

You can change the settings for receiving broadcast messages.

- **Receive**: set whether to receive broadcast messages.
- **Channel list**: indicate the channels from which you wish to receive broadcast messages. Please contact your service provider for further details.
- **Language**: select the preferred languages in which broadcast messages display.

## SOS messages (Menu 5.6)

In an emergency, you can send an SOS message to your family or friends for help. You can also receive an SOS message from other people who are in an emergency. Use this menu to specify options for sending and receiving an SOS message.

## Sending options (Menu 5.6.1)

You can set up SOS message options.

- Sending SOS: activate or deactivate the SOS message feature. To send an SOS message, press [Volume] 4 times in Idle mode, with the phone closed.
  - While the phone is attempting to send an SOS message, a turns to red and you cannot access menu functions in this mode. To use the phone as normal, press [] when the icon turns to blue.

- **Recipients**: specify the phone numbers to which you want to send an SOS message.
- **Repeats**: set the number of times the phone resends the SOS message.
- **Message**: check the preset SOS message text.

You can view the onscreen help by pressing Options> and selecting Help.

#### Receiving options (Menu 5.6.2)

You can set whether or not the phone uses the preset alert type (siren and alert message) for incoming SOS messages. If you select **Normal**, the phone uses the message ringer setting.

## Memory status (Menu 5.7)

Use this menu to view the amount of memory currently in use in each message folder.

## My files (Menu 6)

The **My files** menu allows you to access images, videos, music files, and sound files stored in the phone's memory or on a memory card.

To access this menu, press **<Menu>** in Idle mode and select **My files**.

As a result of the Digital Rights Management (DRM) system, some of the media items you download from the Internet or receive by MMS may require a licence key to access them.

## Images

Use this menu to access photos you have taken and images you have downloaded, received in messages, or imported from your PC.

## Viewing an image

1. Select an image folder.

- 2. Select an image.
- 3. Press [Left] or [Right] to view other images.

#### Viewing a slide show

- 1. Select My photos.
- 2. Press <Options> and select Slide show.
- 3. Select an interval option. The slide show begins.
- 4. Press **<Stop**> to stop the slide show.

## Using image options

While viewing an image, press **<Options**> to access the following options. Depending on the selected file, available options may vary:

- List: return to the image list.
- Send via: send the file via MMS or Bluetooth.
- Set as: set the image as your wallpaper for the main display or as a caller ID image for a Phonebook entry.

- Delete: delete the file.
- Rename: change the file name.
- **Move to**: move the file to another folder or to a memory card.
- **Copy to memory card**: copy the file to a memory card. This option is only available when you insert a memory card into the phone.
- Visible to Bluetooth: share the file or all files with other Bluetooth devices.
- Lock/Unlock: lock the file to prevent it from being deleted, or unlock the file.
- Details: access the file properties.

#### Videos

Use this menu to access video clips you have recorded, downloaded, received in messages, or imported from your PC.

Video clips recorded on other devices, such as camcorders, may not play correctly.

## Playing a video clip

- 1. Select a video folder.
- 2. Select a video clip. The selected video plays.

During playback, use the following keys:

| Key    | Function                    |  |  |  |
|--------|-----------------------------|--|--|--|
| ok/i   | Pauses or resumes playback. |  |  |  |
| Volume | Adjusts the volume.         |  |  |  |
| Down   | Stops playback.             |  |  |  |
|        |                             |  |  |  |

## Using video options

After playing a video clip, press **<Options**> to access the following options. Depending on the selected file, available options may vary:

• List: return to the video list.

- Send via: send the file via MMS or Bluetooth.
- Set as wallpaper: set the video clip, if saved as a 3gp file, as your wallpaper for the main display.
- Delete: delete the file.
- Rename: change the file name.
- Move to: move the file to another folder or to a memory card.
- **Copy to memory card**: copy the file to a memory card. This option is only available when you insert a memory card into the phone.
- Visible to Bluetooth: share the file or all files with other Bluetooth devices.
- Lock/Unlock: lock the file to prevent it from being deleted, or unlock the file.
- **Details**: access the file properties.

#### Music

Use this menu to access music files you have downloaded or imported from your PC.

#### Playing a music file

Select a file. The music player opens and the selected music file plays.  $\blacktriangleright$  p. 43

When you close the music player, background music will not continue unless the file is added to the play list.

## Sounds

Use this menu to access voice memos you have recorded, and sound files you have downloaded, received in messages, or imported from your PC.

#### Playing a sound clip

1. Select a sound folder.

 Select a sound clip. The selected sound plays. For a voice memo, see Voice recorder. ▶ p. 48

#### Using sound options

After playing a sound clip, press **Options**> to access the following options. Depending on the selected file, available options may vary:

- List: return to the sound list.
- Send via: send the file via MMS or Bluetooth.
- Set as: set the sound as your ringtone or a ringtone for a Phonebook entry.
- Delete: delete the file.
- Rename: change the file name.
- Move to: move the file to another folder or to a memory card.
- Copy to memory card: copy the file to a memory card. This option is only available

when you insert a memory card into the phone.

- Visible to Bluetooth: share the file or all files with other Bluetooth devices.
- Lock/Unlock: lock the file to prevent it from being deleted, or unlock the file.
- **Details**: access the file properties.

## Other files

Files that you have received but which are not supported by your phone are stored in this folder. You cannot open these files on the phone. Unsupported file formats include doc, ppt, and txt.

From the file list, press **<Options**> to access the following options:

- Send via Bluetooth: send the file via Bluetooth.
- Delete: delete the selected file or all files.

- Rename: change the file name.
- Move to memory card: move the file to a memory card. This option is only available when you insert a memory card into the phone.
- **Copy to memory card**: copy the file to a memory card. This option is only available when you insert a memory card into the phone.
- Visible to Bluetooth: share the file or all files with other Bluetooth devices.
- Lock/Unlock: lock the file to prevent it from being deleted, or unlock the file.
- Details: access the file properties.

## Memory card

Use this menu to access the files stored on a memory card. This menu is only available when you insert a memory card into the phone.

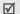

Your phone is preset to use FAT16-formatted memory cards. If you insert a FAT32-formatted memory card, the phone will ask you to reformat the memory card. If you do not, you will not be able to access the card from the phone.

#### Memory status

Use this menu to view memory information for media items in the phone's memory or on a memory card. For the phone's memory, press [Left] or [Right] to view the memory status by size or number of items.

## Calendar (Menu 7)

The **Calendar** menu enables you to keep track of your schedule.

To access this menu, press **<Menu>** in Idle mode and select **Calendar**.

#### Selecting a day on the calendar

When you enter the **Calendar** menu, the calendar in Month view appears with the current date indicated by a coloured box.

- Press [Left] or [Right] to move by day.
- Press [Up] or [Down] to move by week.
- Press [Volume] to move by month.

## **Creating an item**

You can store appointments, anniversaries, and tasks on the calendar.

- 1. Select a date on the calendar.
- 2. Press **<Options**> and select **Create**  $\rightarrow$  an item type.
- 3. Enter information or change the settings.
- 4. Press <**Save**> to save the item.

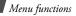

### Consulting the calendar

Once you have created items, the item type icons and the number of items for a specific day appear at the bottom of the calendar.

- 📄 : Appointment
- 🚊 : Anniversary
- 🛷 : Task

## Viewing an item

- 1. Select a date on the calendar to display the items for the day.
- 2. Select an item to view its details.
- 3. Press [Left] or [Right] to access the other items scheduled for the selected day.

While viewing an item, press **Options**> to access the following options:

- Edit: edit the item.
- Create: add a new item.

- Send via: send the item via SMS, MMS, or Bluetooth.
- View by: change the view mode of the calendar.
- Delete: delete the selected item.
- **Memory status**: access memory information for the items stored on the calendar.

## Using calendar options

On the calendar, press **<Options**> to access the following options:

- View by: change the view mode of the calendar.
- Create: add a new item.
- Go to: select today's date or enter a specific date.
- Event list: sort items by type of item.

• **Delete**: delete the items stored on the calendar by using various deleting options.

 $\checkmark$  You can delete recurring items in Day view only.

- Missed alarm events: view items whose alarms you have missed.
- **Memory status**: access memory information for the items stored on the calendar.

#### Viewing items in a different mode

You can change the calendar display to Day view or Week view. Press **Options**> and select **View by**  $\rightarrow$  a view mode.

#### Day view

You can view items for the selected date. The following icons may display to indicate the item's status:

- 🚊 : Alarm set
- I : Task priority (Red: high, Blue: normal, Grey: low)

Select an item to view its details.

#### Week view

You can view items for the selected week. A coloured box on the timetable indicates the presence of a schedule item.

Select a cell on the date you want.

#### Camera (Menu 8)

You can use the camera embedded in your phone to take photos and record videos.

To access this menu, press <**Menu**> in Idle mode and select **Camera**, or press and hold [[3]].

- ☑ •
- Do not take photos or record videos of people without their permission.
  - Do not take photos or record videos in a place where cameras are not allowed.
  - Do not take photos or record videos in a place where you may interfere with another person's privacy.

## Taking a photo

You can take photos in various modes. The camera produces jpeg photos.

When you take a photo in direct sunlight or in bright conditions, shadows may appear on the photo.

## Taking a photo

- 1. Access the **Camera** menu or press and hold [[3]] to turn on the camera.
- 2. Make any desired adjustments.

- Press < > to access camera options.
   next section
- Use the keypad to change the camera settings or switch to other modes.
   p. 82
- Press [OK/i] or [1] to take a photo. The photo is saved in the My photos folder.
- 4. To Press

| access photo options      | <options>.</options>                  |
|---------------------------|---------------------------------------|
| send the photo via<br>MMS | [OK/ <i>i</i> ].                      |
| delete the photo          | [ <b>C</b> ] and then < <b>Yes</b> >. |
|                           |                                       |

#### Using camera options in Capture mode

In Capture mode, press <  $\ge$  > to access the following options:

- Record video: switch to Record mode.
- **Shooting mode**: take a photo in the following modes:

**Single shot**: take a photo in Normal mode. You can select whether or not the camera automatically saves the photo.

**Multi-shot**: take a series of action stills. You can select the number of photos the camera will take and the shooting speed.

**Mosaic shot**: take several stills and save them on one frame. You can select the layout and shooting mode.

- Effects: change the colour tone or apply a special effect.
- Frames: apply a decorative frame.

- **Timer**: set a time delay before the camera takes a photo.
- Go to My photos: access the My photos folder.
- Camera settings: change the default settings for taking photos:
   Camera setting photos:

Size: select an image size.

**Quality**: select an image quality setting. **Viewfinder**: select a preview screen.

**Scene programs**: set whether to use Night shot mode.

**Shutter sound**: select the sound that you hear when you press the shutter release key.

**Zoom sound**: turn the sound effect for zooming on or off.

**Brightness sound**: turn the sound effect for brightness adjustment on or off.

• **Camera shortcuts**: view the functions of the keys you can use in Capture mode.

#### Using the keypad in Capture mode

You can use the keypad to customise your camera settings in Capture mode.

| Key                                 | Function                                             |  |  |  |  |
|-------------------------------------|------------------------------------------------------|--|--|--|--|
| Left/Right                          | Adjusts the brightness.                              |  |  |  |  |
| Up/Down/ Zooms in or out.<br>Volume |                                                      |  |  |  |  |
| 1                                   | Switches to Record mode.<br>• p. 82                  |  |  |  |  |
| 2                                   | Changes the image size.                              |  |  |  |  |
| 3                                   | Changes the image quality.                           |  |  |  |  |
| 4                                   | Changes the shooting mode.                           |  |  |  |  |
| 5                                   | Changes the colour tone or applies a special effect. |  |  |  |  |
| 7                                   | Selects a decorative frame.                          |  |  |  |  |
|                                     |                                                      |  |  |  |  |

| Key | Function                      |  |  |  |
|-----|-------------------------------|--|--|--|
| 8   | Sets the timer.               |  |  |  |
| 0   | Goes to the My photos folder. |  |  |  |
| #   | Changes the preview screen.   |  |  |  |

#### **Recording a video**

You can record a video of what is displayed on the camera screen.

#### **Recording a video**

- 1. In Capture mode, press [1].
- 2. Make any desired adjustments.
  - Press < > to access camera options.
     next section
  - Use the keypad to change the camera settings or switch to other modes.
    - ▶ p. 84

- 3. Press [OK/i] or  $[\Box]$  to start recording.
- Press [OK/*i*], < ⇒>, or [IB] to stop recording. The video is automatically saved in the My video clips folder.

| 5. | То                          | Press                                 |  |  |  |
|----|-----------------------------|---------------------------------------|--|--|--|
|    | play back the video<br>clip | [OK/ <i>i</i> ].                      |  |  |  |
|    | access video options        | <options>.</options>                  |  |  |  |
|    | delete the video clip       | [ <b>C</b> ] and then < <b>Yes</b> >. |  |  |  |

return to Record mode < Preview >.

#### Using camera options in Record mode

In Record mode, press  $\langle \blacksquare \rangle$  to access the following options:

• Take photo: switch to Capture mode.

- Effects: change the colour tone or apply a special effect.
- **Timer**: set a time delay before the camera starts recording.
- Go to My video clips: access the My video clips folder.
- **Camcorder settings**: change the following settings for recording videos:

Size: select a frame size.

Viewfinder: select a preview screen.

Audio record: record a video with audio.

**Zoom sound**: turn the sound effect for zooming on or off.

**Brightness sound**: turn the sound effect for brightness adjustment on or off.

 Camcorder shortcuts: view the functions of the keys you can use in Record mode.

#### Using the keypad in Record mode

You can use the keypad to customise your camera settings in Record mode.

| Key                | Function                                             |
|--------------------|------------------------------------------------------|
| Left/Right         | Adjusts the brightness.                              |
| Up/Down/<br>Volume | Zooms in or out.                                     |
| 1                  | Switches to Capture mode.<br>▶ p. 80                 |
| 2                  | Changes the frame size.                              |
| 5                  | Changes the colour tone or applies a special effect. |
| 7                  | Mutes or unmutes audio.                              |
| 8                  | Sets the timer.                                      |
|                    |                                                      |

| Key | Function                                     |  |  |  |  |
|-----|----------------------------------------------|--|--|--|--|
| 0   | Goes to the <b>My video clips</b><br>folder. |  |  |  |  |
| #   | Changes the preview screen.                  |  |  |  |  |

## Settings (Menu 9)

The **Settings** menu provides you with various setting options to customise the phone to your preferences and needs. You can also reset the settings to their default status.

To access this menu, press **<Menu>** in Idle mode and select **Settings**.

#### Time and date (Menu 9.1)

Use this menu to change the time and date displayed on your phone.

• **Time zone updating**: select a mode for updating the current time and date.

**Prompt first**: your phone will read the MCC (Mobile Country Code) from the network and automatically update the current time for the country that you are in when you travel abroad. Before updating, the phone will ask you if you want to update time information.

Time information may not be updated when you move to one time zone to another within a country.

**Manual only**: you can set the time and date manually.

**Automatic**: your phone will receive time information from the network.

- **Time zone**: set the home time zone. Select the city that corresponds to your home zone.
- **Daylight saving**: select to apply daylight saving time.

- Set time: enter the current time.
- AM/PM: set AM or PM in 12-hour time format.
- Time format: select a time format.
- Set date: enter the current date.
- Date format: select a date format.
- **Calendar starting day**: set which day of the week the calendar starts with.

#### Phone settings (Menu 9.2)

Many different features of your phone's system can be customised to suit your preferences.

Some menus may not be available, depending on your service provider.

#### Language (Menu 9.2.1)

Use this menu to select a language for the display text. If you select **Automatic**, the phone uses the same language as the SIM card.

#### Greeting message (Menu 9.2.2)

Use this menu to enter the greeting that is displayed briefly when the phone is switched on.

#### Shortcuts (Menu 9.2.3)

You can use the Navigation keys as shortcuts to access specific menus directly from Idle mode. Use this menu to change the shortcut assignments for [Down], [Left], and [Right]. [Up] is fixed as a shortcut to My menu mode.

#### Assigning a shortcut menu

- 1. Select a key to be used as a shortcut key.
- 2. Select a menu to be assigned to the key.

#### Using shortcut options

Press **<Options**> to access the following options:

• **Change**: assign or change a shortcut assignment.

- **Remove**: deactivate the shortcut assignment to the selected key.
- **Remove all**: deactivate all shortcut assignments.

#### My menu (Menu 9.2.4)

You can set up a menu of your own using your favourite menu items, which can be easily accessed by pressing [Up] in Idle mode.

#### Setting up My menu items

- 1. Select an item to be changed.
- 2. Select the menu item you want.

#### Using item options

Press **<Options**> to access the following options:

- Assign: assign an item.
- Change: change the selected item.
- Remove: remove the selected item.

• Remove all: remove all items.

#### Volume key (Menu 9.2.5)

Use this menu to set whether the phone mutes the call ringer or rejects a call if you press and hold [Volume] when a call comes in. You can also set whether the phone sends an SMS message to the caller when a call is rejected.

#### Extra settings (Menu 9.2.6)

Use this menu to change additional settings for using the phone.

- Auto redial: set the phone to make up to ten attempts to redial a phone number after an unsuccessful call.
- Active flip: set whether a call is automatically answered when you open your phone.
- Anykey answer: set whether a call is answered when you press any key, except for <Reject> and [.].

#### Offline mode (Menu 9.2.7)

Use this menu to switch the phone to Offline mode, or back to Online mode.

## Display settings (Menu 9.3)

Use this menu to change settings for the display and the light.

#### Wallpaper (Menu 9.3.1)

You can set up the idle screen on the main display.

- Main display: select an image or a video clip to be displayed on the main display. You can also select a motion detection activated image, from Motion wallpaper. The objects in the image detect the phone's movement and move accordingly.
- Calendar wallpaper: set the phone to display the calendar of the current month.

- **Text position**: select a text position. If you do not want to display text, select **Off**.
- Text mode: select a font style.
- Text colour: select a font colour.
- **Graphic logo**: set the phone to display a graphic icon instead of the service provider's logo. This is only available if a graphic icon has been received in a message.

#### Main menu style (Menu 9.3.2)

You can select a display style for the main menu screen.

#### Skin (Menu 9.3.3)

You can select a skin colour pattern for Menu mode.

#### Brightness (Menu 9.3.4)

You can adjust the brightness of the display for varying lighting conditions.

## Backlight (9.3.5)

You can select the length of time the backlight or display stays on when the phone is not used.

- Main display normal: select the length of time the backlight stays on.
- Main display dim: select the length of time the display stays on in Dim mode after the backlight turns off. After a specified time, the display turns off.
- Show cover indicators: set whether or not the icons are shown on the external display after the display turns off.

## Dialling display (Menu 9.3.6)

Use this menu to customise the settings for numbers entered and the background colour of the display while dialling.

#### Clock style (Menu 9.3.7)

Use this menu to select a clock type to be displayed on the idle screen. Changing the clock is only available when you have marked a time zone for a dual clock type.

#### Show caller information (Menu 9.3.8)

Use this menu to set the phone to display missed call notifications with the most recently missed caller's information. To set the external display to show caller information, select **With cover display**.

#### Sound settings (Menu 9.4)

Use this menu to customise various sound settings.

#### Incoming call (Menu 9.4.1)

Use this menu to change the sound settings for incoming calls.

- Ringtone: select a call ringtone.
- Volume: select a ringtone volume.
- Alert type: specify how you are to be informed of incoming calls.

#### Keypad tone (Menu 9.4.2)

Use this menu to select the tone that the phone sounds when you press a key.

#### Message tone (Menu 9.4.3)

Use this menu to change the sound settings for incoming messages individually according to message type.

- **Tone**: select one of the several message tones.
- Alert type: specify how you are to be informed when a message comes in.
- **Repetition**: specify how often the phone informs you of a new message.

#### Power on/off (Menu 9.4.4)

Use this menu to select the melody that the phone sounds when it is switched on or off.

#### Silent mode (Menu 9.4.5)

Use this menu to set how the phone acts to alert you to a specific event while in Silent mode.

#### Extra tones (Menu 9.4.6)

Use this menu to customise additional tones for the phone.

- **Minute minder**: set the phone to beep every minute during an outgoing call to keep you informed of the length of your call.
- **Connection tone**: set the phone to beep when a call is connected to the system.
- Alert on call: set the phone to beep when you receive a new message or when the time for an alarm comes during a call.

• **Indicative tone**: set the phone to beep when a pop-up window displays.

## Network services (Menu 9.5)

Use this menu to access network services. Please contact your service provider to check their availability and subscribe to them, if you wish.

#### Call diverting (Menu 9.5.1)

This network service reroutes incoming calls to a phone number that you specify.

- 1. Select a call diverting option:
  - Divert always: divert all calls.
  - **Busy**: divert calls when you are on another call.
  - No reply: divert calls when you do not answer the phone.

- Unreachable: divert calls when you are not in your service area or when your phone is switched off.
- Cancel all: cancel all call diverting options.
- 2. Select the type of calls to be diverted.
- 3. Select **Activate**. To deactivate call diverting, select **Deactivate**.
- 4. Move to the **Divert to** line and enter the number to which calls are to be diverted.
- If you selected **No reply**, move to the Seconds line and select the length of time the network delays before diverting a call.
- 6. Press <**Select**>.

#### Call barring (Menu 9.5.2)

This network service allows you to restrict your calls.

1. Select a call barring option:

- All outgoing calls: prohibit all outgoing calls.
- **International**: prohibit international calls.
- International except home: only allow calls to numbers within the current country, and to your home country when you are abroad.
- All incoming calls: prohibit all incoming calls.
- **Incoming while abroad**: prohibit incoming calls when you use your phone outside of your service area.
- **Cancel all**: cancel all call barring settings, allowing calls to be sent and received normally.
- Change barring password: change the call barring password obtained from your service provider.
- 2. Select the type of calls to be barred.

- 3. Select **Activate**. To deactivate call barring, select **Deactivate**.
- Enter the call barring password supplied by your service provider and press <**Select**>.

#### Call waiting (Menu 9.5.3)

This network service informs you when someone is calling you while you are on another call.

- 1. Select the type of calls to which call waiting option will apply.
- Select Activate. To deactivate call waiting, select Deactivate.

#### Network selection (Menu 9.5.4)

This network service allows you to manually select the network to be used while roaming outside of your home area, or to let the network be chosen automatically. You can select a network other than your home network only if there is a valid roaming agreement between the two.

#### Caller ID (Menu 9.5.5)

This network service allows you to hide your phone number from the person you are calling. If you select **Default**, the phone will use the default setting provided by the network.

Some networks may not allow you to change this setting.

#### Voice mail server (Menu 9.5.6)

Use this menu to store the number of the voicemail server and access your voicemails.

- Connect to voice server: connect to the voicemail server to listen to your messages.
- Voice server number: enter the voicemail server number.

You must store the voicemail server number before accessing the server. Your service provider can give you the number.

#### Closed user group (Menu 9.5.7)

Use this menu to set incoming and outgoing calls to be restricted to a selected user group. For details about how to create a closed user group (CUG), contact your service provider.

- Index list: add, delete, or activate CUG index numbers.
- **Outside access**: enable calls to numbers other than those in the closed user group. This feature depends on the nature of your CUG subscription.
- Default group: enable the default CUG, if you have set one with your service provider. When making a call, you are given the option of using your default CUG, instead of selecting one from the list.

• **Deactivate**: disable an activated CUG index number.

#### Bluetooth (Menu 9.6)

Using the Bluetooth feature, you can connect the phone wirelessly to other Bluetooth devices and exchange data with them, talk hands-free, or control the phone remotely.

Bluetooth technology allows free wireless connections between all Bluetooth-compliant devices within a range of 10 meters. Since the devices communicate using radio waves, they do not need to be in the line of sight to each other.

- If there are obstacles between the devices,
  - the operating distance may be reduced.
  - It is recommended that for better performance, you do not use the Bluetooth feature while using multimedia features.
  - Some devices, especially those that are not tested or approved by Bluetooth SIG, may be incompatible with your phone.

## Setting up the Bluetooth feature

The **Bluetooth** menu provides the following options:

- Activation: activate or deactivate the Bluetooth feature.
- **My devices**: search for connectable Bluetooth devices.
- My phone's visibility: allow other Bluetooth devices to locate your phone, or hide your visibility.

- My phone's name: assign a Bluetooth device name to your phone, which is then displayed on other devices.
- Secure mode: determine if the phone asks for your confirmation when other devices access your data.
- **Bluetooth services**: display available Bluetooth services.

# Searching for and pairing with a Bluetooth device

1. From the **Bluetooth** menu, select **My** devices.

#### 2. Select Search for new devices.

After searching, a list of devices to which you can connect displays. The following icons indicate the type of device:

- 📷 : Mobile phone
- 🞧: Stereo headset
- 🐘 : Mono headset/Hands-free car kit

- 🚮 : Printer
- 📑 : PDA
- 🝶 : Computer
- Image: Unknown device

The colour of the icon indicates the status of the device:

- Grey for unpaired devices
- Blue for paired devices
- Orange for devices that are currently connected to your phone
- 3. Select a device.
- Enter a Bluetooth PIN and press < OK>. This code is used just once and you do not need to memorise it.

When the owner of the other device enters the same code, pairing is complete.

Some devices, especially headsets or hands-free car kits, may have a fixed Bluetooth PIN, such as **0000**. If the other device has a code, you must enter it.

## Using device options

From the device list, press **Options**> to access the following options:

- Connect: connect to a headset or handsfree car kit.
- **Disconnect**: end the connection with the connected device.
- **Browse files**: search for data from the device and import data directly to your phone.
- Service list: access the Bluetooth service list of the device.
- Rename: rename the paired device.
- Authorise device/Unauthorised device: determine whether or not the phone asks you to permit connection when other devices try to connect to your phone.
- **Delete**: remove the selected device or all devices from the list.

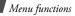

#### Security (Menu 9.7)

Use this menu to protect the phone against unauthorised use by managing the several access codes of your phone and SIM card.

If you enter an incorrect PIN/PIN2 three times, the SIM card is blocked. To unblock it, you need to enter your PUK/PUK2 (Personal Unblocking Key). The codes are supplied by your service provider.

#### PIN check (Menu 9.7.1)

The 4- to 8-digit PIN (Personal Identification Number) protects your SIM card against unauthorised use. When this feature is enabled, the phone requires your PIN each time it is switched on.

#### Change PIN code (Menu 9.7.2)

Use this menu to change your PIN. The PIN check feature must be enabled to change the PIN.

#### Phone lock (Menu 9.7.3)

Use this menu to lock the phone, and keep it safe from unauthorised use. When this feature is enabled, you must enter a 4- to 8-digit phone password each time the phone is switched on.

The password is preset to **00000000**. To change the password, use the **Change password** menu.

#### Change password (Menu 9.7.4)

Use this menu to change your phone password.

#### Privacy (Menu 9.7.5)

Use this menu to lock access to messages, files, or all menu functions on the phone, except for call functions. When a privacy option is enabled, you must enter the phone password to access the locked items or functions.

#### SIM lock (Menu 9.7.6)

This menu allows your phone to work only with the current SIM card by assigning a SIM lock password. You must enter the password to use a different SIM card.

#### Fixed dialling mode (Menu 9.7.7)

If supported by your SIM card, FDN (Fixed Dialling Number) mode restricts your outgoing calls to a limited set of phone numbers. When this feature is enabled, you can make calls only to phone numbers stored on the SIM card.

#### Change PIN2 code (Menu 9.7.8)

If supported by your SIM card, use this menu to change your current PIN2.

#### Mobile tracker (Menu 9.7.9)

When someone tries to use your phone with another SIM card, the phone will automatically send the preset tracking message to your family or friends. You can check the phone number from which the messages are sent and then track your phone. This feature is useful when the phone is stolen or lost.

- Sending of the tracking message will be billed to the user of the unauthorised SIM card. To use your phone with any other SIM card, you must first deactivate the mobile tracking feature.
- 1. Enter the phone password and press <**OK**>.
- 2. Specify the following options:

- **Mobile tracker**: activate the Mobile tracker feature.
- **Recipients**: specify phone numbers to which you want to send the tracking messages.
- Sender: enter the sender's name.
- **Message**: check the preset tracking message text.
- 3. When you have finished, press <**Save**>.
- Press <Accept> if you agree to the terms and conditions of service listed on the screen.

#### Connection settings (Menu 9.8)

Use this menu to create and customise the profiles containing the settings for connecting your phone to the network. You need these settings to use the web browser or send MMS messages.

Your phone is set up by default for connecting to the network. If you change the settings without first checking with your service provider, the web browser and MMS features may not work properly.

## Creating a profile

- 1. Press <**New**>. If a profile has previously been saved, press <**Options**> and select **Add new connection**.
- 2. Set profile parameters:
  - Profile name: enter a profile name.
  - Homepage URL: enter the URL address of the page to be used as your homepage.
  - **Proxy**: activate or deactivate the proxy server.
  - **IP address**: enter the IP address of the proxy server.

- **Port**: enter the port number of the proxy server.
- Linger time: set a time period after which the network is disconnected if there has been no new data traffic in that time.
- DNS: activate or deactivate the DNS (Domain Name Server) addresses.
- **DNS 1** and **DNS 2**: enter the primary and secondary DNS addresses.
- Bearer: select the network bearer type.
- Advanced settings: change the advanced options. Depending on the bearer setting, available options vary. When the bearer is set to GPRS:
   APN: enter the access point name.
   Login ID: enter the login ID.
   Password: enter the login password. When the bearer is set to GSM:
   Dial number: enter the PPP phone number.

Login ID: enter the login ID. Password: enter the login password. Data call type: select a call type for data transmission.

3. Press <**Save**> to save the profile.

#### Using profile options

Press **<Options>** to access the following options:

- Edit: edit the selected profile.
- Delete: delete the profile.
- Add new connection: add a new profile.

#### Reset settings (Menu 9.9)

Use this menu to reset the phone's settings you have changed.

 Press [ OK/i ] to select the setting categories to be reset.

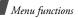

- 2. Press <**Reset**>.
- 3. Press <**OK**> to confirm the reset.
- 4. Enter the phone password and press **<OK>**.

| .7 | The | passwo           | rd is | preset | to <b>0</b> | 000  | 0000. | You |
|----|-----|------------------|-------|--------|-------------|------|-------|-----|
| V  | can | passwo<br>change | this  | passwo | rd. I       | ▶ p. | 96    |     |

## Solve problems

Help and personal needs

To save the time and expense of an unnecessary service call, perform the simple checks in this section before contacting a service professional.

# When you switch on your phone, the following messages may appear:

"Insert SIM card"

• Be sure that the SIM card is correctly installed.

"Enter password"

• The automatic locking function has been enabled. You must enter the phone's password before you can use the phone.

#### "PIN lock"

- You are using your phone for the first time. You must enter the PIN supplied with the SIM card.
- The PIN locking feature is enabled. Every time the phone is switched on, the PIN has to be entered. To disable this feature, use the **PIN check** menu.

"PUK lock"

• The PIN code was entered incorrectly three times, and the SIM card is now blocked. Enter the PUK supplied by your service provider.

# "No service" or "Service unavailable" displays

 The network connection has been lost. You may be in a weak signal area. Move and try again.

## Solve problems

 You are trying to access an option for which you have no subscription with your service provider. Contact the service provider for further details.

## You have entered a number but it was not dialled

- Be sure that you have pressed [~].
- Be sure that you have accessed the right cellular network.
- Be sure that you have not set an outgoing call barring option.

#### Your correspondent cannot reach you

- Be sure that your phone is switched on.
   ([ ] pressed for more than one second.)
- Be sure that you have accessed the right cellular network.
- Be sure that you have not set an incoming call barring option.

## Your correspondent cannot hear you speaking

- Be sure that the mouthpiece is switched on.
- Be sure that you are holding the phone close enough to your mouth. The microphone is located at the bottom of the phone.

## The phone starts beeping and "Low battery" flashes on the display

• Your battery is insufficiently charged. Recharge the battery.

#### The audio quality of the call is poor

- Check the signal strength indicator on the display (\u03c4.ull). The number of bars indicates the signal strength from strong (\u03c4.ull) to weak (\u03c4).
- Try moving the phone slightly or moving closer to a window if you are in a building.

#### No number is dialled when you re-call a Phonebook entry

- Use the **Contact list** feature to ensure the number has been stored correctly.
- Re-store the number, if necessary.

## The battery does not charge properly or the phone sometimes turns itself off

• Wipe the charging contacts both on the phone and on the battery with a clean soft cloth.

## If the above guidelines do not help you to solve the problem, take note of:

- The model and serial numbers of your phone
- Your warranty details
- A clear description of the problem

Then contact your local dealer or Samsung after-sales service.

## Health and safety information

## SAR certification information

This phone meets European Union (EU) requirements concerning exposure to radio waves.

Your mobile phone is a radio transmitter and receiver. It is designed and manufactured to not exceed the limits for exposure to radiofrequency (RF) energy, as recommended by the EU Council. These limits are part of comprehensive guidelines and establish permitted levels of RF energy for the general population. The guidelines were developed by independent scientific organisations through the periodic and thorough evaluation of scientific studies. The limits include a substantial safety margin designed to ensure

## Health and safety information

the safety of all persons, regardless of age and health.

The exposure standard for mobile phones employs a unit of measurement known as Specific Absorption Rate (SAR). The SAR limit recommended by the EU Council is 2.0 W/kg.<sup>1</sup> The highest SAR value for this model phone was 0.748 W/kg.

SAR tests are conducted using standard operating positions with the phone transmitting at its highest certified power level in all tested frequency bands. Although the SAR is determined at the highest certified power level, the actual SAR level of the phone while

 The SAR limit for mobile phones used by the public is 2.0 watts/kilogram (W/kg) averaged over ten grams of body tissue. The limit incorporates a substantial margin of safety to give additional protection for the public and to account for any variations in measurements. The SAR values may vary, depending on national reporting requirements and the network band. operating can be well below the maximum value.

This is because the phone is designed to operate at multiple power levels so as to use only the power required to reach the network. In general, the closer you are to a base station, the lower the power output of the phone.

Before a new model phone is available for sale to the public, compliance with the European R&TTE Directive must be shown. This directive includes as one of its essential requirements the protection of the health and safety of the user and any other person.

## Precautions when using batteries

- Never use a charger or battery that is damaged in any way.
- Use the battery only for its intended purpose.

- If you use the phone near the network's base station, it uses less power. Talk and standby time are greatly affected by the signal strength on the cellular network and the parameters set by the service provider.
- Battery charging time depends on the remaining battery charge, the type of battery, and the charger used. The battery can be charged and discharged hundreds of times, but it will gradually wear out. When the operation time is noticeably shorter than normal, it is time to buy a new battery.
- If left unused, a fully charged battery will discharge itself over time.
- Use only Samsung-approved batteries, and recharge your battery only with Samsungapproved chargers. Disconnect the charger from the power source when it is not in use. Do not leave the battery connected to a charger for more than a week, since overcharging may shorten its life.

- Extreme temperatures will affect the charging capacity of your battery: it may require cooling or warming first.
- Do not leave the battery in hot or cold places because the capacity and lifetime of the battery will be reduced. Try to keep the battery at room temperature. A phone with a hot or cold battery may not work temporarily, even when the battery is fully charged. Li-ion batteries are particularly affected by temperatures below 0°C (32°F).
- Do not short-circuit the battery. Accidental short-circuiting can occur when a metallic object like a coin, clip or pen causes a direct connection between the + and - terminals of the battery (metal strips on the battery). For example, do not carry a spare battery in a pocket or bag where the battery may contact metal objects. Short-circuiting the terminals may damage the battery or the object causing the short-circuiting.

## Health and safety information

 Dispose of used batteries in accordance with local regulations. Always recycle. Do not dispose of batteries in a fire.

## **Road safety**

Your wireless phone gives you the powerful ability to communicate by voice, almost anywhere, anytime. But an important responsibility accompanies the benefits of wireless phones, one that every user must uphold.

When you are driving a car, driving is your first responsibility. When using your wireless phone while driving, follow local regulations in the country or region you are in.

## **Operating environment**

Remember to follow any special regulations in force in the area you are in, and always switch

off your phone whenever it is forbidden to use it, or when it may cause interference or danger.

When connecting the phone or any accessory to another device, read its user's guide for detailed safety instructions. Do not connect incompatible products.

As with other mobile radio transmitting equipment, users are advised that for the satisfactory operation of the equipment and for the safety of personnel, it is recommended that the equipment should only be used in the normal operating position (held to your ear with the antenna pointing over your shoulder).

## **Electronic devices**

Most modern electronic equipment is shielded from radio frequency (RF) signals. However, certain electronic equipment may not be shielded against the RF signals from your wireless phone. Consult the manufacturer to discuss alternatives.

### Pacemakers

Pacemaker manufacturers recommend that a minimum distance of 15 cm (6 inches) be maintained between a wireless phone and a pacemaker to avoid potential interference with the pacemaker. These recommendations are consistent with the independent research and recommendations of Wireless Technology Research. If you have any reason to suspect that interference is taking place, switch off your phone immediately.

### **Hearing aids**

Some digital wireless phones may interfere with some hearing aids. In the event of such interference, you may wish to consult your hearing aid manufacturer to discuss alternatives.

### Other medical devices

If you use any other personal medical devices, consult the manufacturer of your device to determine if it is adequately shielded from external RF energy.

Your physician may be able to assist you in obtaining this information.

Switch off your phone in health care facilities when regulations posted in these areas instruct you to do so.

### Vehicles

RF signals may affect improperly installed or inadequately shielded electronic systems in motor vehicles. Check with the manufacturer or its representative regarding your vehicle.

You should also consult the manufacturer of any equipment that has been added to your vehicle.

## Health and safety information

### **Posted facilities**

Switch off your phone in any facility where posted notices require you to do so.

### Potentially explosive environments

Switch off your phone when in any area with a potentially explosive atmosphere, and obey all signs and instructions. Sparks in such areas could cause an explosion or fire resulting in bodily injury or even death.

Users are advised to switch off the phone while at a refuelling point (service station). Users are reminded of the need to observe restrictions on the use of radio equipment in fuel depots (fuel storage and distribution areas), chemical plants, or where blasting operations are in progress. Areas with a potentially explosive atmosphere are often but not always clearly marked. They include the areas below decks on boats, chemical transfer or storage facilities, vehicles using liquefied petroleum gas, such as propane or butane, areas where the air contains chemicals or particles, such as grain, dust or metal powders, and any other area where you would normally be advised to turn off your vehicle engine.

### **Emergency calls**

This phone, like any wireless phone, operates using radio signals, wireless, and landline networks as well as user-programmed functions, which cannot guarantee connection in all conditions. Therefore, you should never rely solely on any wireless phone for essential communications like medical emergencies. To make or receive calls, the phone must be switched on and in a service area with adequate signal strength. Emergency calls may not be possible on all wireless phone networks or when certain network services and/or phone features are in use. Check with local service providers.

To make an emergency call:

- 1. Switch on the phone.
- 2. Key in the emergency number for your present location. Emergency numbers vary by location.
- 3. Press [**^**].

Certain features like Call Barring may need to be deactivated before you can make an emergency call. Consult this document and your local cellular service provider.

### Other important safety information

- Only qualified personnel should service the phone or install the phone in a vehicle.
   Faulty installation or service may be dangerous and may invalidate any warranty applicable to the device.
- Check regularly that all wireless phone equipment in your vehicle is mounted and operating properly.
- Do not store or carry flammable liquids, gases, or explosive materials in the same compartment as the phone, its parts, or accessories.
- For vehicles equipped with an air bag, remember that an air bag inflates with great force. Do not place objects, including installed or portable wireless equipment, in the area over the air bag or in the air bag deployment area. Improperly installed wireless equipment could result in serious injury if the air bag inflates.

## Health and safety information

- Switch off your phone before boarding an aircraft. It is dangerous and illegal to use wireless phones in an aircraft because they can interfere with the operation of the aircraft.
- Failure to observe these instructions may lead to the suspension or denial of telephone services to the offender, or legal action, or both.

### Care and maintenance

Your phone is a product of superior design and craftsmanship and should be treated with care. The suggestions below will help you fulfill any warranty obligations and allow you to enjoy this product for many years.

• Keep your phone and all its parts and accessories out of the reach of small children and pets. They may accidentally damage these things or choke on small parts.

- Keep the phone dry. Precipitation, humidity, and liquids contain minerals that corrode electronic circuits.
- Do not use the phone with a wet hand. Doing so may cause an electric shock to you or damage to the phone.
- Do not use or store the phone in dusty, dirty areas, as its moving parts may be damaged.
- Do not store the phone in hot areas. High temperatures can shorten the life of electronic devices, damage batteries, and warp or melt certain plastics.
- Do not store the phone in cold areas. When the phone warms up to its normal operating temperature, moisture can form inside the phone, which may damage the phone's electronic circuit boards.
- Do not drop, knock, or shake the phone. Rough handling can break internal circuit boards.

- Do not use harsh chemicals, cleaning solvents, or strong detergents to clean the phone. Wipe it with a soft cloth.
- Do not paint the phone. Paint can clog the device's moving parts and prevent proper operation.
- Do not put the phone in or on heating devices, such as a microwave oven, stove, or radiator. The phone may explode when overheated.
- When the phone or battery gets wet, the label indicating water damage inside the phone changes colour. In this case, phone repairs are no longer guaranteed by the manufacturer's warranty, even if the warranty for your phone has not expired.
- If your phone has a flash or light, do not use it too close to the eyes of people or animals. This may cause damage to their eyes.

- Use only the supplied or an approved replacement antenna. Unauthorised antennas or modified accessories may damage the phone and violate regulations governing radio devices.
- If the phone, battery, charger, or any accessory is not working properly, take it to your nearest qualified service facility. The personnel there will assist you, and if necessary, arrange for service.

# Index

### A

ABC mode, text input • 28 Active flip • 87 Alarms • 55 Alert on call • 90 Answering call • 31 second call • 33 Anykey answer • 87 Auto redial • 87 Auto time update • 85

#### В

Barring, calls • 91 Battery charging • 7 inserting • 8 precautions • 105 Biorhythm • 45 Block list MMS • 70 SMS • 69 Bluetooth receiving data • 26 sending data • 26 settings • 94 Broadcast messages • 65, 71 Browser, web bookmarks • 51 homepage, access • 50

#### С

Calculator • 56 Calendar changing view mode • 79 consulting • 78 creating items • 77 deleting items • 78, 79 Call cost • 37 Call records dialled • 36 missed • 36 received • 36

Call ringtone, set • 89 Call time • 37 Caller groups • 39 Caller ID • 89, 92 Calls answering • 31 barring • 91 diverting • 90 holding • 32 making • 30 redialling • 31 rejecting • 32 transferring • 35 waiting • 92 Calories, check • 46 Camera recording videos • 82 taking photos • 80 CB (Cell Broadcast) messages • 65 Characters, enter • 28

Conference calls • 35 Configuration messages • 63 Connection Bluetooth • 93 Connection profiles • 98 Connection tone • 90 Contacts adding • 38 deletina • 38, 41 finding • 37 Converter • 56 Creating messages MMS • 60 SMS • 59 CUG (Closed User Group) • 93

### D

Date, set • 85 Deleting calendar items • 78, 79 call records • 36 contacts • 38, 41 images • 73

MMS • 64, 66, 68 music files • 44 SMS • 64, 66, 68 sounds • 75 videos • 74 Dialled calls • 36 Dialling display, set • 88 **Digital Rights Management** (DRM) • 72 Display brightness • 88 icons • 11 language • 85 settings • 87 skin colour • 88 wallpaper • 87 Diverting, calls • 90 DST (Daylight Saving Time) • 55 DTMF tones, send • 34

### Е

Emergency calls • 109

#### F

FDN (Fixed Dialling Number) mode • 97

#### G

Greeting message • 86

#### н

Health and safety • 104 Height/Weight ratio • 45 Holding, call • 32

#### Ι

Icons • 11 Images deleting • 73 viewing • 72 Inbox, messages • 63 Indicative tone • 90 Inserting battery • 8 memory card • 27 SIM card • 7 International calls • 30

## Index

Internet • 51

### J

Java • 53

### Κ

Key functions • 10 Key tones type • 89 volume • 14

#### L

Language, select • 85 Last number, redial • 31 Locking phone • 96 SIM card • 97

#### м

Memory card accessing files • 76 inserting • 27 Memory status

file manager • 77 messages • 72 phonebook • 41 Menu accessing • 13 overview • 5 Menu style • 88 Message ringtone • 89 Messages broadcast • 65, 71 configuration • 65 MMS • 60, 64 push • 65 SMS • 59, 63 SOS • 71 voicemail • 92 Minute minder • 90 Missed calls • 36 MMS messages creating/sending • 60 deleting • 64, 66 setting • 69 viewing • 63

Mobile tracker • 97 Multi-party calls • 35 Music files downloading • 42 playing • 43 Music player • 42 My files • 72 My menu • 86

#### Ν

Name card • 40 Names finding • 37 storing • 38 Network selection • 92 Network services • 90 Numbers finding • 37 storing • 38

### 0

Offline mode • 9 Outbox • 66

#### Ρ

Password, change call barring • 91 phone • 96 Pedometer • 47 Personal style, select • 44 Phone care and maintenance • 111 charging • 7 display • 11 icons • 11 keys • 10 locking • 96 overview • 6 password • 96 resetting • 99 settings • 85 switching on/off • 9 unpacking • 6 Phonebook deleting • 38, 41

findina • 37 managing • 41 options • 38 speed dialling • 39 Photos deleting • 73 taking • 80 viewing • 72 PIN changing • 96 check • 96 PIN2, change • 97 Pink schedule • 46 Power on/off tone • 89 Privacy, set • 97 Problems, solve • 102 Push messages • 65, 71

#### R

Received calls • 36 Received messages • 63 Recent calls • 35 Recording videos • 82 voice memos • 48 Redialling automatically • 87 manually • 31 Reject list MMS • 70 SMS • 69 Resetting phone • 99 Rinatone call • 89 message • 89 Road safety • 107 Roaming • 92

#### S

Safety information • 104 precautions • 1 SDN (Service Dialling Number) • 41 Index

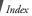

Second call answering • 33 making • 32 Security settings • 96 Sent messages • 66 Shopping list • 47 Shortcuts • 86 Silent mode entering • 16 setting • 90 SIM card inserting • 7 locking • 97 Skin colour • 88 SMS messages creating/sending • 59 deleting • 64, 66 settina • 68 viewing • 63 Solving problems • 102 SOS message • 71 Sound settings • 89 Sounds

deleting • 75 playing • 75 Speakerphone • 33 Speed dialling • 39 Stopwatch • 57 Switching on/off mouthpiece • 34 phone • 9

### т

T9 mode, text input • 29 Templates, message • 67 Text, enter • 28 Time, set • 85 Timer • 57

#### ۷

Videos deleting • 74 playing • 74 recording • 82 Voice recorder • 48 Voicemail server • 92 Volume call ringtone • 89 earpiece • 32 Volume key function • 87

#### w

Waiting call • 92 Wallpaper • 87 Web browser bookmarks • 51 homepage, access • 51 World time • 54

### Declaration of Conformity (R&TTE)

For the following product :

GSM900/GSM1800/GSM1900 with Bluetooth

Portable Cellular Telephone

(Product description)

#### SGH-E570

(Model name)

#### Manufactured at :

- Samsung Electronics Co., Ltd, 94-1, Imsoo-Dong, Gumi City, Kyung-Buk, Korea, 730-350
- (factory name, address)

to which this declaration relates, is in conformity with the following standards and/or other normative documents.

| Safety  | : EN 60950-1:2001                |
|---------|----------------------------------|
| ЕМС     | : EN 301 489-01 v1.4.1 (08-2002) |
|         | EN 301 489-07 v1.2.1 (08-2002)   |
|         | EN 301 489-17 v1.2.1 (08-2002)   |
| SAR     | : EN 50360:2001                  |
|         | EN 50361:2001                    |
| Network | : EN 301 511 v9.0.2 (03-2003)    |
|         | EN 300 328 v1.6.1 (11-2004)      |

We hereby declare that [all essential radio test suites have been carried out and that] the above named product is in conformity to all the essential requirements of Directive 1999/5/EC.

The conformity assessment procedure referred to in Article 10 and detailed in Annex[ $\overline{N}$ ] of Directive 1999/5/EC has been followed with the involvement of the following Notified Body(ies):

BABT, Balfour House, Churchfield Road, Walton-on-Thames, Surrey, KT12 2TD, UK Identification mark: 0168

The technical documentation kept at :

C€0168

#### Samsung Electronics QA Lab.

which will be made available upon request. (Representative in the EU)

> Samsung Electronics Euro QA Lab. Blackbushe Business Park,Saxony Way, Yateley, Hampshire,GU46 6GG, UK 2005 11 05

(place and date of issue)

D.S. palez

Yong-Sang Park / S. Manager (name and signature of authorized person)

It is not the address of Samsung Service Centre. For the address or the phone number of Samsung Service Centre, see the warranty card or contact the retailer where you purchased your phone.

- \* Depending on the software installed or your service provider or country, some of the descriptions in this guide may not match your phone exactly.
- \* Depending on your country, your phone and accessories may appear different from the illustrations in this guide.

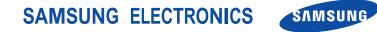

World Wide Web http://www.samsungmobile.com Printed in Korea Code No.:GH68-13238A English (EU). 12/2006. Rev. 1.0